**Programa autodidáctico (SSP) 628** Sólo para el uso interno

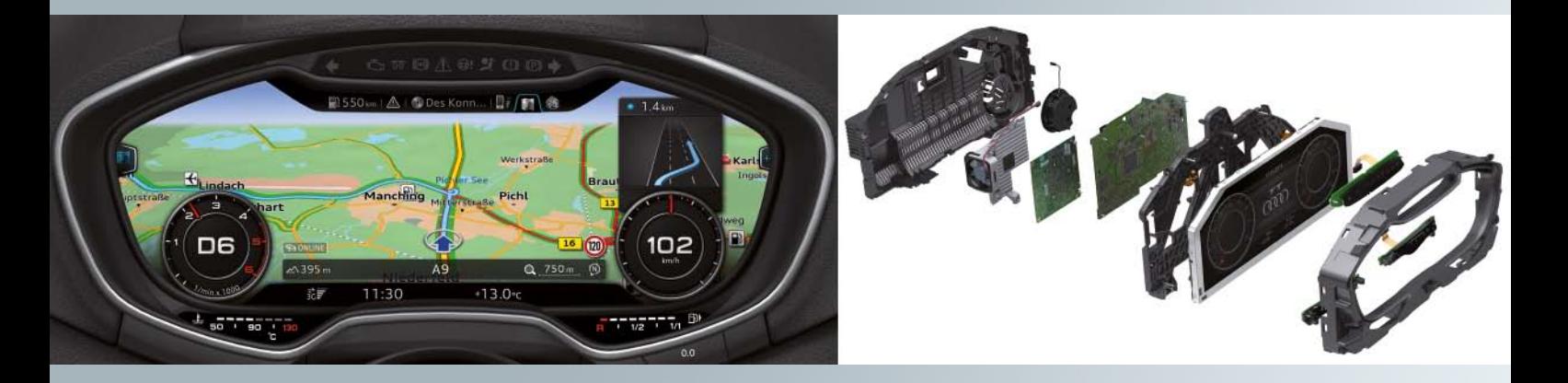

# **Audi virtual cockpit**

Service Training **Audi**

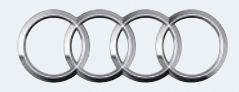

### **El cuadro de instrumentos del futuro**

Aquí todo ocurre ante los ojos del conductor:

el Audi virtual cockpit aúna las funciones de un monitor MMI central y las de un cuadro de instrumentos convencional en una pantalla TFT única. Todas las funciones y servicios se representan mediante gráficos brillantes y plásticos, con gran detalle y efecto. El conductor puede elegir entre dos diseños de indicación: la vista clásica o la progresiva.

Según la opción que elija, el tipo de representación varía. Mientras que en la vista clásica predominan los instrumentos redondos, es decir, el velocímetro y el cuentarrevoluciones, en la variante progresiva se da preferencia a las funciones adicionales como el sistema de navegación, el teléfono, Audi connect o los medios. Los indicadores de la temperatura exterior, la hora, el kilometraje, así como los símbolos de advertencia e indicación, tienen reservado en ambos modos un lugar fijo en el borde inferior del puesto de conducción.

### **Rápido, seguro y totalmente digital**

Para garantizar una representación rápida y fiable de los contenidos, Audi es el primer fabricante de automóviles en instalar el chip quadcore Tegra 30 de la serie Tegra 3 de Nvidia. El procesador gráfico genera 60 frames por segundo y garantiza que las agujas del velocímetro y el cuentarrevoluciones se muestren con absoluta precisión.

El Audi virtual cockpit es capaz de representar información muy diversa; por ejemplo, los gráficos de los sistemas auxiliares, las imágenes de la cámara de marcha atrás o la información dinámica sobre el vehículo.

### **Manejo y disfrute unidos: un manejo intuitivo e inteligente**

Para Audi, el manejo y el disfrute van de la mano. Por eso, el Audi virtual cockpit sale al mercado con el nuevo concepto de manejo inteligente MMI.

Por un lado, el conductor puede manejar el Audi virtual cockpit a través del sistema mejorado MMI y, por otro, tiene la posibilidad de dar órdenes desde el volante multifuncional.

# Índice

<span id="page-2-0"></span>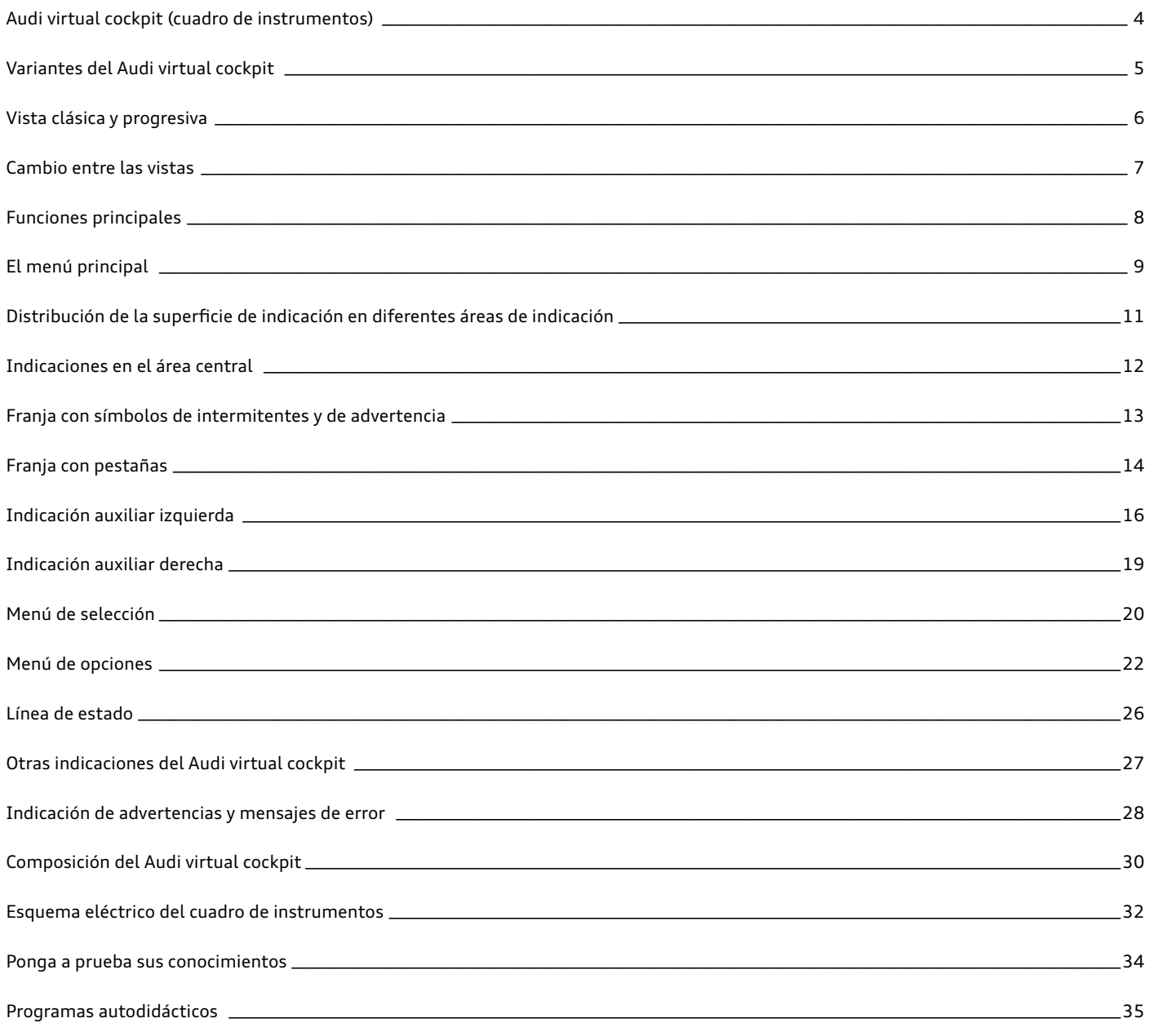

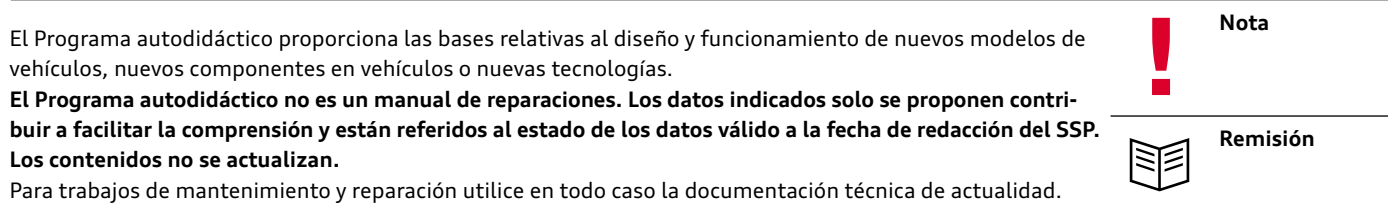

### <span id="page-3-0"></span>**Audi virtual cockpit (cuadro de instrumentos)**

Con el lanzamiento al mercado del Audi TT (modelo FV), Audi emplea por primera vez una pantalla de alta resolución como instrumento de indicación central.

El nombre oficial de esta innovación es "Audi virtual cockpit". La pantalla tiene una resolución de 1440 x 540 píxeles. La diagonal de visualización impresiona por su tamaño de 12,3 pulgadas, que equivale a 31,2 cm.

El Audi virtual cockpit sustituye el cuadro de instrumentos con visualización de instrumentos clásica que se venía utilizando hasta ahora y se equipa de serie en el Audi TT (modelo FV). También

sustituye la unidad de visualización del MMI en la consola central. Los mapas de navegación y todos los demás contenidos de Infotainment se visualizan ahora directamente en el Audi virtual cockpit detrás del volante.

Si el conductor así lo desea, por ejemplo, el mapa de navegación se amplía ocupando la totalidad de la superficie de visualización. Al mismo tiempo, las superficies de indicación del velocímetro y del cuentarrevoluciones se reducen. El sistema se maneja a través del volante multifuncional o la unidad de mando del MMI situada en la consola central.

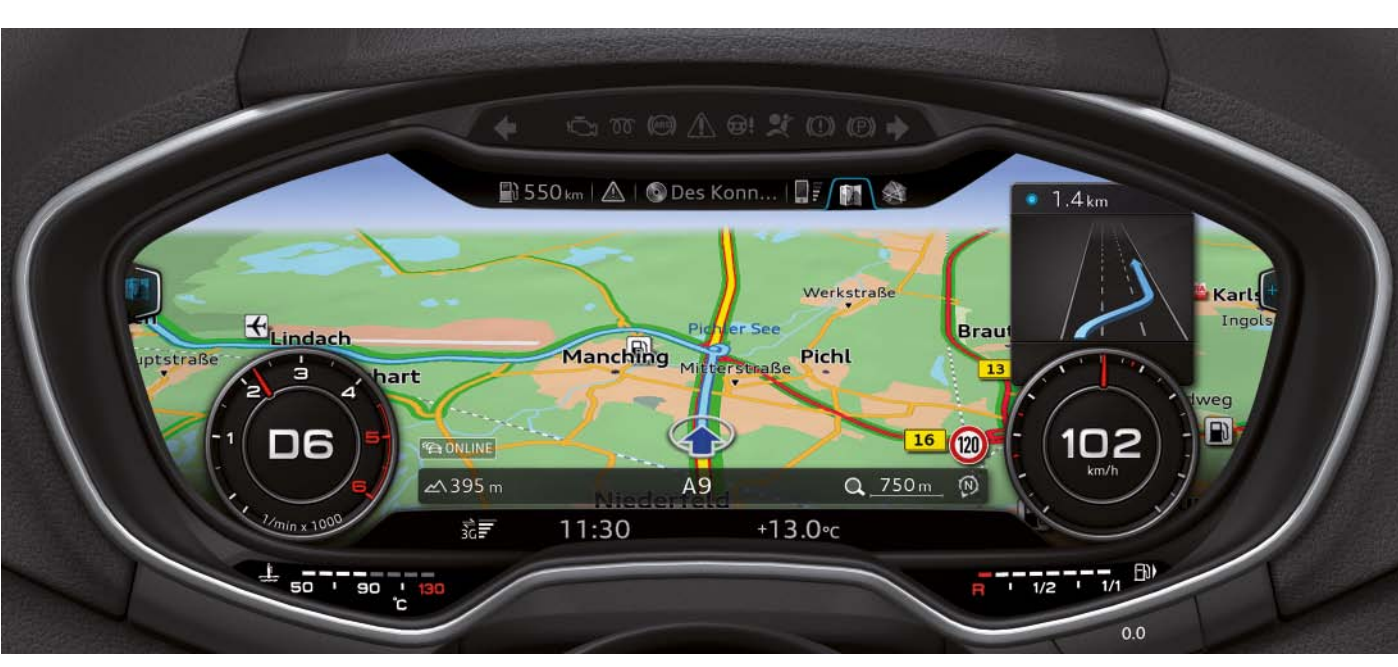

*628\_001*

## <span id="page-4-0"></span>**Variantes del Audi virtual cockpit**

Con la introducción del Audi virtual cockpit se ha conseguido reducir notablemente el número de variantes del cuadro de instrumentos. Si bien en el modelo predecesor aún fueron necesarias once variantes de cuadro de instrumentos, en el Audi TT (modelo FV) el número se ha podido reducir a dos.

1. En Norteamérica las temperaturas se miden y se representan en la unidad grados Fahrenheit. Esto hace que la escala de visualización de la temperatura del refrigerante en Norteamérica tenga un aspecto diferente que en el resto de los mercados, en los cuales la temperatura se mide en grados Celsius. Dado que la indicación de la temperatura del refrigerante no se representa en la pantalla del cuadro de instrumentos de libre programación, sino que tiene asignada un área propia con una rotulación fija, los cuadros de instrumentos de Norteamérica son diferentes a los de otros mercados.

Estas dos variantes del cuadro de instrumentos todavía siguen siendo necesarias. Hay una variante del cuadro de instrumentos para el mercado norteamericano y otra variante para el resto de los mercados. La variante del cuadro de instrumentos para Norteamérica es necesaria por las siguientes tres razones:

- 2. El indicador del depósito de los mercados norteamericanos y el de los demás mercados también presentan diferencias.
- 3. Asimismo, los símbolos de advertencia de Norteamérica divergen de los símbolos de advertencia del resto de los mercados. Los cuadros de instrumentos se diferencian en que los símbolos de advertencia se representan en una línea de indicación separada situada en la parte superior de la pantalla del cuadro de instrumentos.

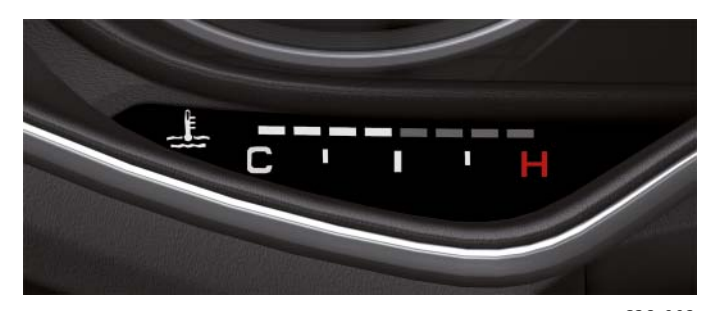

**Indicador de temperatura del refrigerante en los mercados norteamericanos**

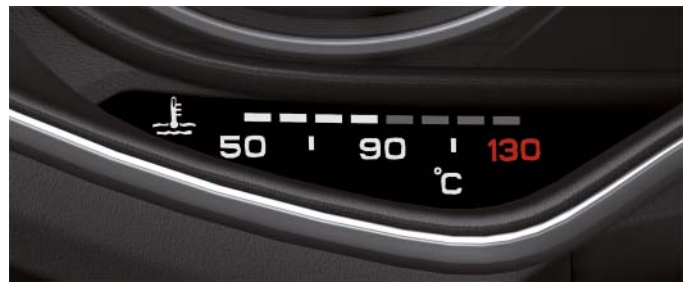

*628\_003 628\_002* **Indicador de temperatura del refrigerante en el resto de los mercados**

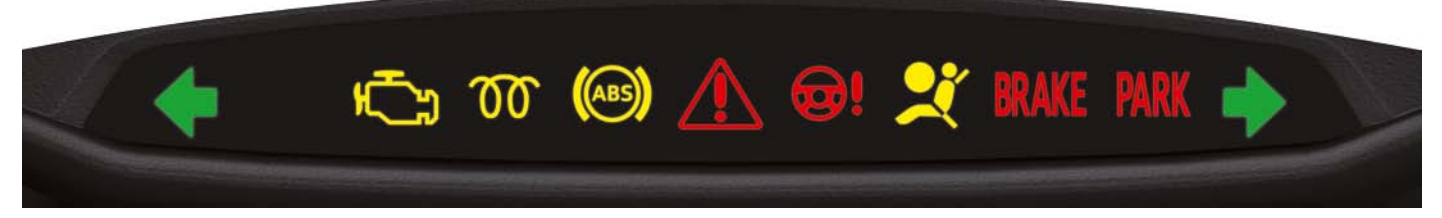

**Franja con símbolos de advertencia en los mercados norteamericanos**

*628\_004*

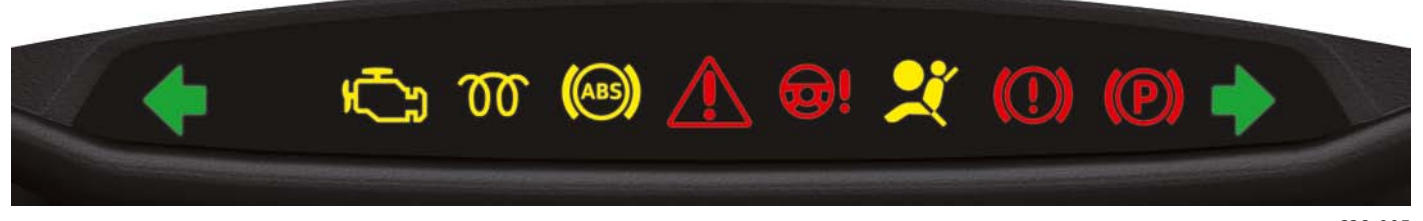

**Franja con símbolos de advertencia en el resto de los mercados**

## <span id="page-5-0"></span>**Vista clásica y progresiva**

El Audi virtual cockpit ofrece dos diseños de indicación diferentes:

- el **diseño clásico** (a continuación referido también como vista clásica)
- el **diseño progresivo** (a continuación referido también como vista progresiva)

El **diseño clásico** tiene una apariencia muy similar a la de los cuadros de instrumentos empleados hasta ahora. La disposición y los tamaños de los contenidos representados son muy parecidos a los de los cuadros de instrumentos convencionales.

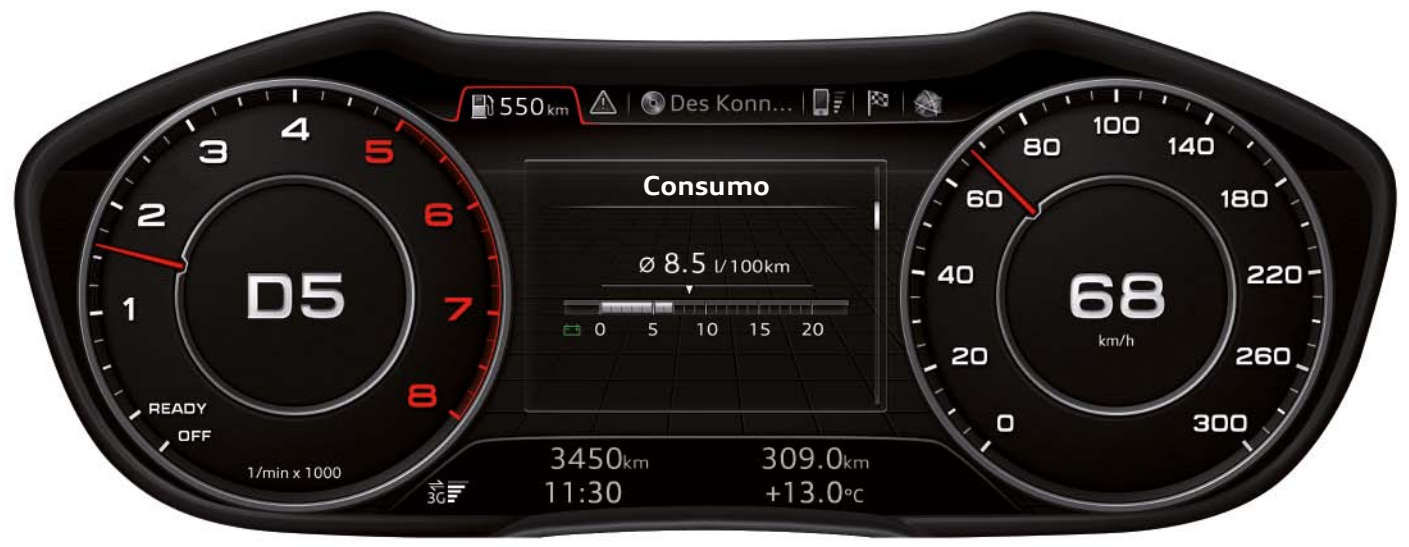

*628\_006*

En el **diseño progresivo**, el área de indicación central, situada entre ambos instrumentos redondos, es notablemente más amplia dado que estos son de menor tamaño.

Esta mayor amplitud de la superficie de indicación ofrece nuevas posibilidades para mostrar información sobre el vehículo y de Infotainment.

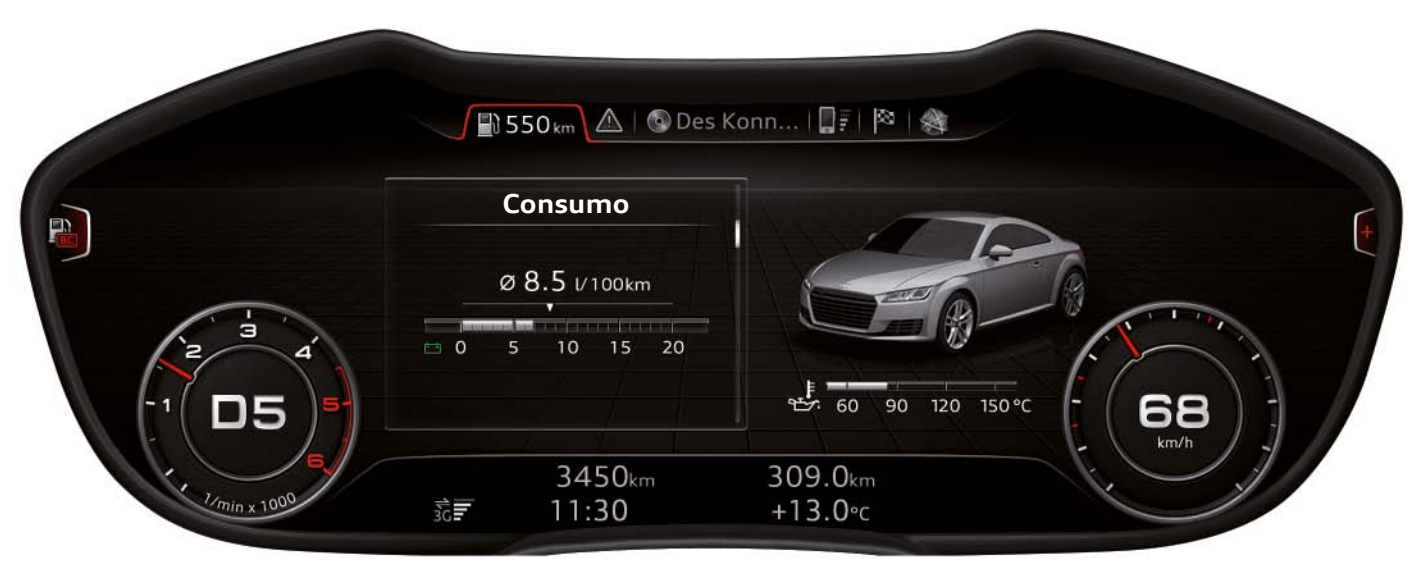

### <span id="page-6-0"></span>**Cambio entre las vistas**

El cliente tiene la opción de cambiar entre ambos diseños de visualización. Para cambiar debe pulsar la tecla VIEW del volante multifuncional.

El volante multifuncional está disponible en dos variantes:

- el volante multifuncional entry como equipamiento de serie el volante multifuncional high como equipamiento opcional
	-

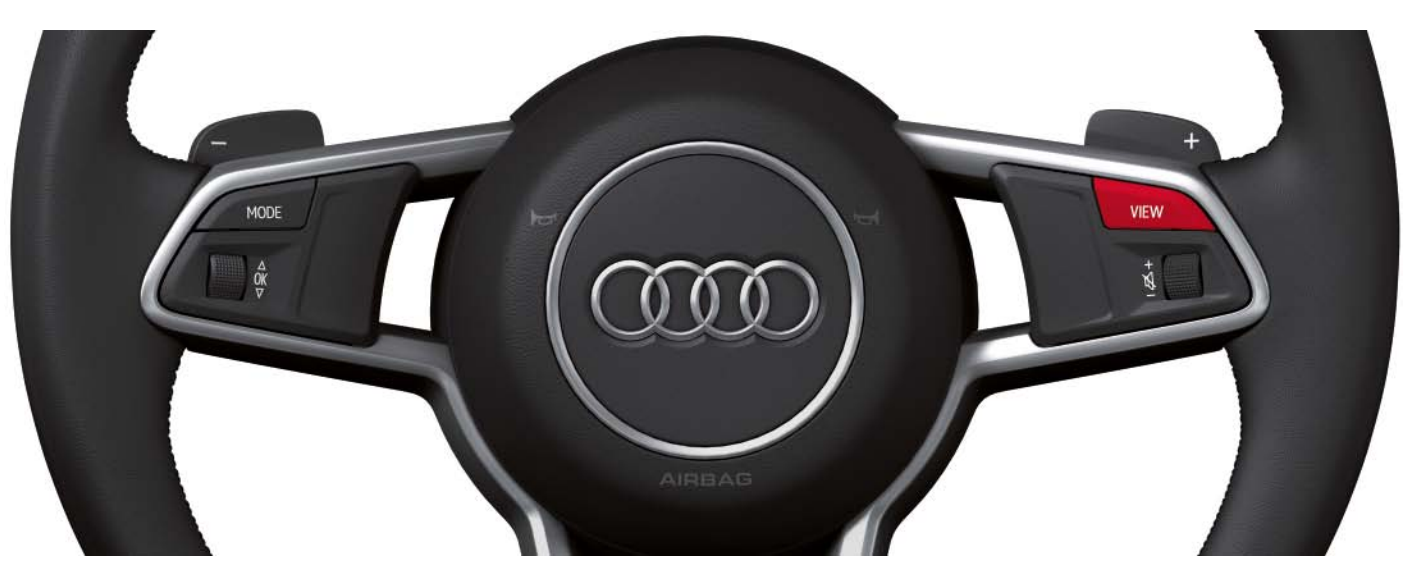

**Volante multifuncional entry**

*628\_008*

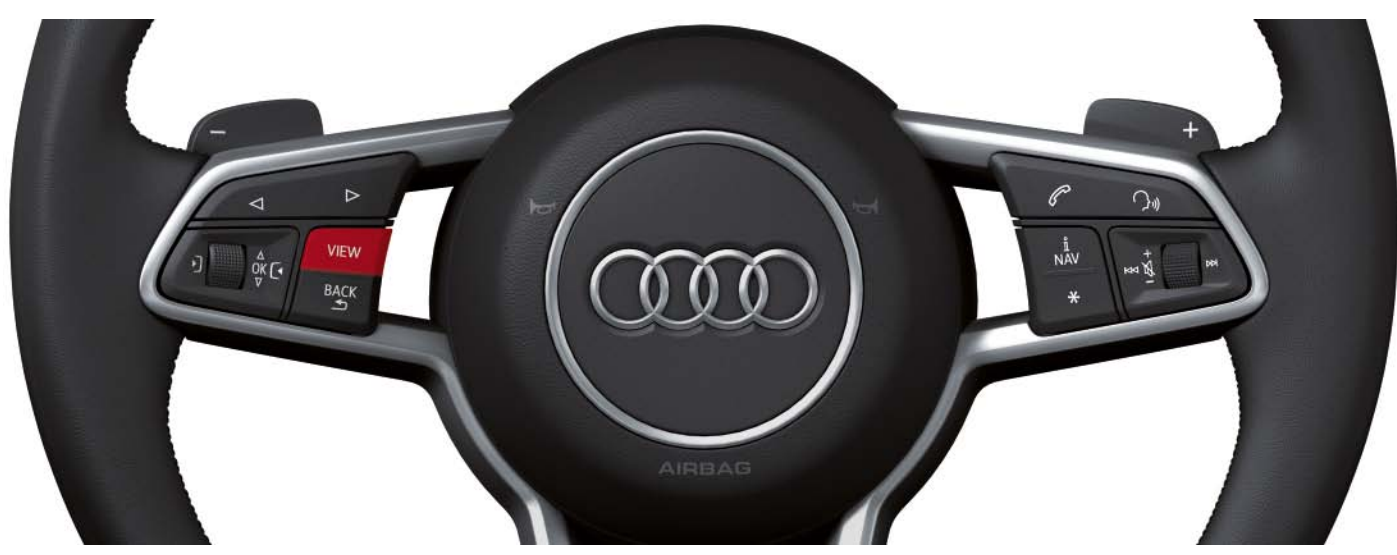

**Volante multifuncional high**

*628\_009*

# <span id="page-7-0"></span>**Funciones principales**

Los contenidos y las funciones del Audi virtual cockpit se dividen en funciones principales. Algunas funciones principales forman parte del software de la unidad de control del cuadro de instrumentos J285, y otras pertenecen a las funciones incluidas en el software de la unidad de control para el sistema electrónico de información 1 – J794. No obstante, todos los indicadores aparecen en el Audi virtual cockpit, pues no hay una pantalla MMI propia en el Audi TT. Los indicadores de las funciones principales que se emplean en la unidad de control para

el sistema electrónico de información 1 – J794 se transmiten a través de un cable LVDS a la unidad de control del cuadro de instrumentos J285 y a continuación se representan en el Audi virtual cockpit.

En el momento de su lanzamiento al mercado en 2014, el Audi TT cuenta con un máximo de diez funciones principales. El número real de funciones principales depende, entre otros factores, del equipamiento individual del vehículo.

#### **Las funciones principales son:**

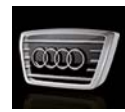

• Vehículo (incluido el ordenador de a bordo)

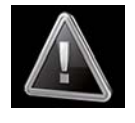

• Nota

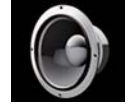

• Sonido

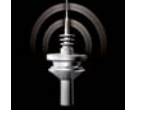

• Radio

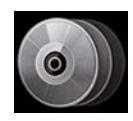

• Medios

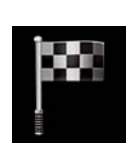

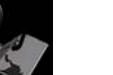

• Mapa

• Teléfono

• Navegación

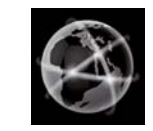

- Audi connect
- 
- Setup MMI

### <span id="page-8-0"></span>**El menú principal**

Las funciones principales se pueden seleccionar desde el menú principal. Al abrir el menú principal, todas las funciones principales disponibles aparecen en el área de indicación central.

El menú principal se abre con la tecla MENU de la unidad de mando MMI situada en la consola central. En el Audi TT hay dos unidades de mando diferentes, sin embargo, la tecla MENU está siempre situada en la misma posición.

Algunas funciones principales también se pueden abrir directamente con las teclas basculantes de la unidad de mando MMI.

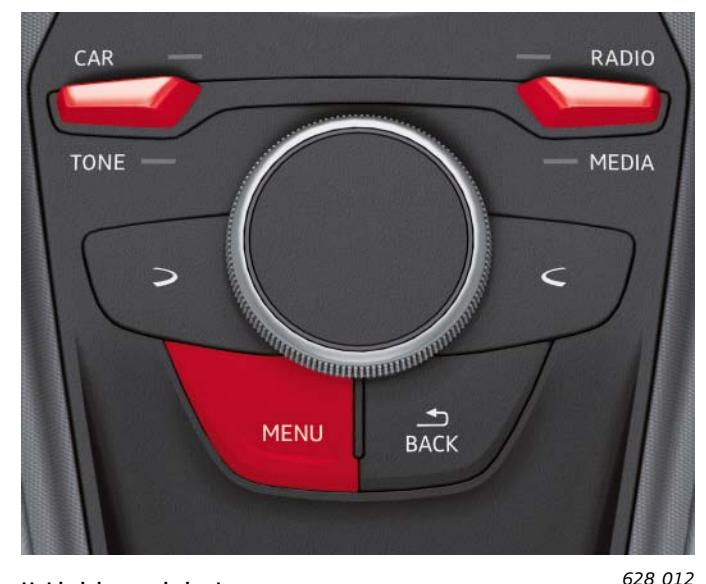

**Unidad de mando basic**

Las funciones principales que se pueden abrir vienen determinadas por la unidad de mando concreta.

La tecla basculante de la unidad de mando basic permite abrir las siguientes funciones principales:

- Función principal "Vehículo" (CAR)
- Función principal "Sonido" (TONE)
- Función principal "Radio"
- Función principal "Medios" (MEDIA)

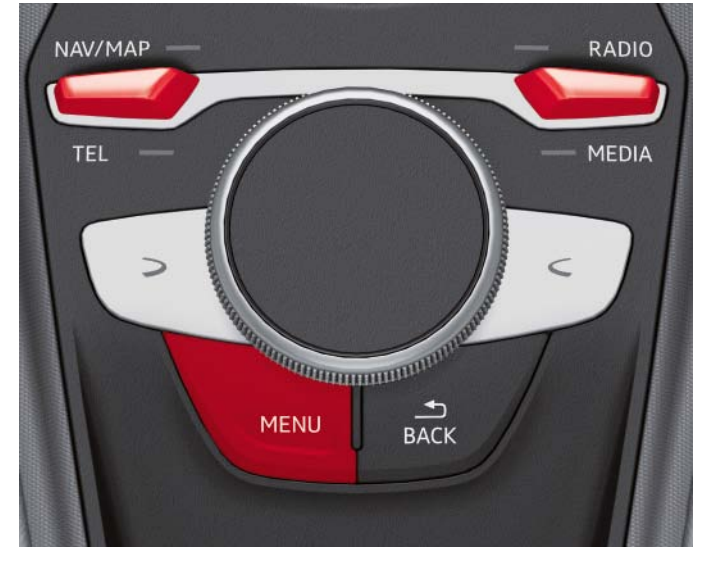

**Unidad de mando MMI touch**

*628\_011*

Con la tecla basculante de la unidad de mando MMI touch pueden abrirse las siguientes funciones principales:

- Función principal "Navegación" o "Mapa" (NAV/MAP)
- Función principal "Teléfono" (TEL)
- Función principal "Radio"
- Función principal "Medios" (MEDIA)

< Retroceder Avanzar > [Ξ Contenido](#page-2-0)

Tras pulsar la tecla MENU aparece el menú principal en el Audi virtual cockpit. Se abre siempre en la vista progresiva. En el menú principal se pueden seleccionar todas las funciones principales disponibles. Una vez seleccionada la función principal, el menú principal desaparece del área central de indicación y en su lugar se visualiza la función principal.

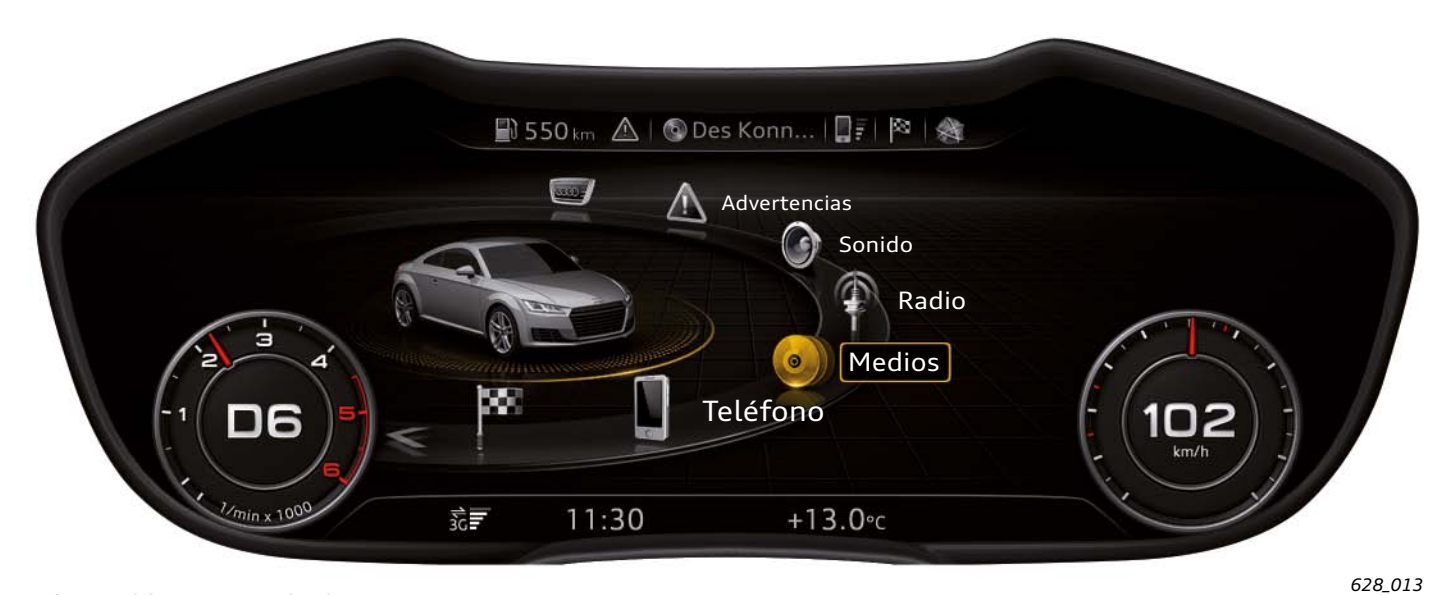

**Indicación del menú principal en la vista progresiva**

En la vista progresiva, cuando se está visualizando el menú principal, también se puede cambiar a la vista clásica pulsando la tecla VIEW. En esta vista se muestra el menú principal, pero a causa de las limitaciones de espacio no es posible seleccionar ninguna

función principal. Cuando se intenta seleccionar una función principal, el Audi virtual cockpit vuelve a cambiar automáticamente a la vista progresiva.

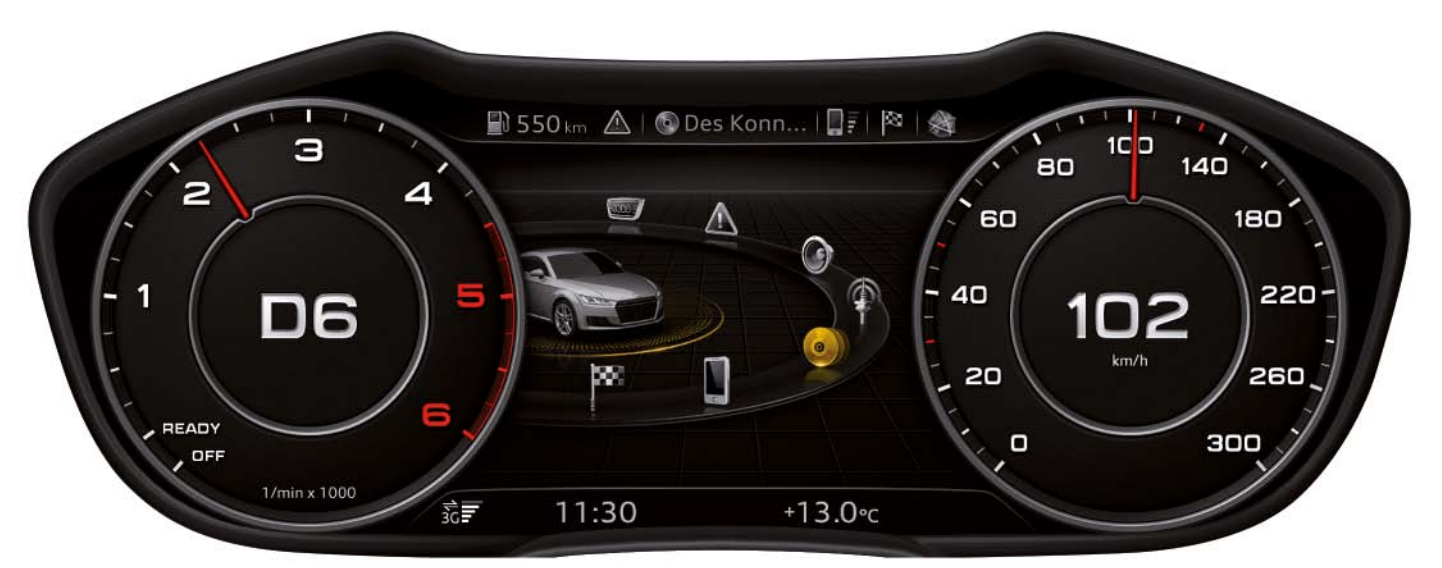

**Indicación del menú principal en la vista clásica**

*628\_014*

### <span id="page-10-0"></span>**Distribución de la superficie de indicación en diferentes áreas**

Las dos imágenes muestran la distribución del área de indicación del Audi virtual cockpit en sus diferentes áreas de indicación. Ambos diseños ofrecen todas las áreas de indicación, lo único que varía es el tamaño y la posición.

Todas las áreas de indicación se describen en detalle en los siguientes capítulos del programa autodidáctico.

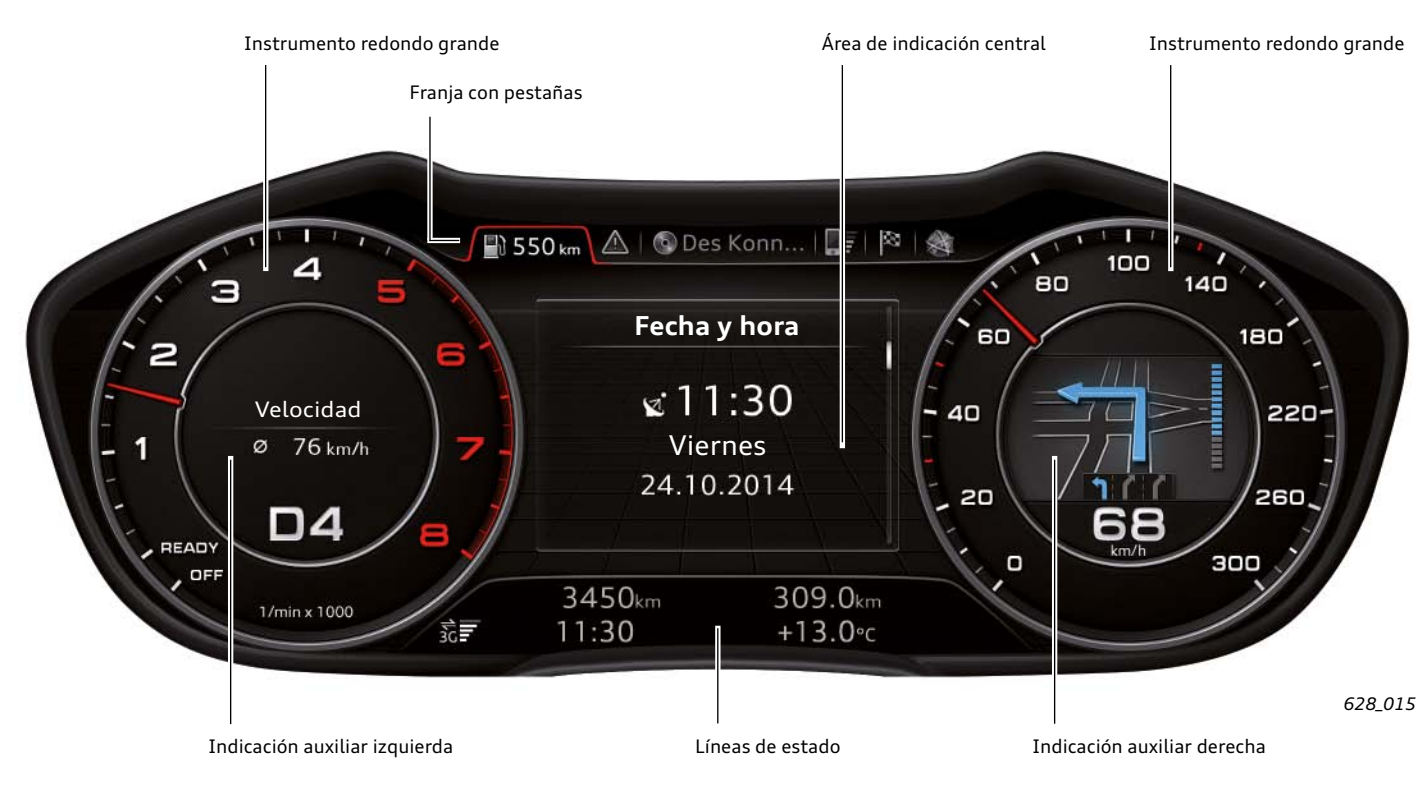

**Distribución del Audi virtual cockpit en la vista clásica**

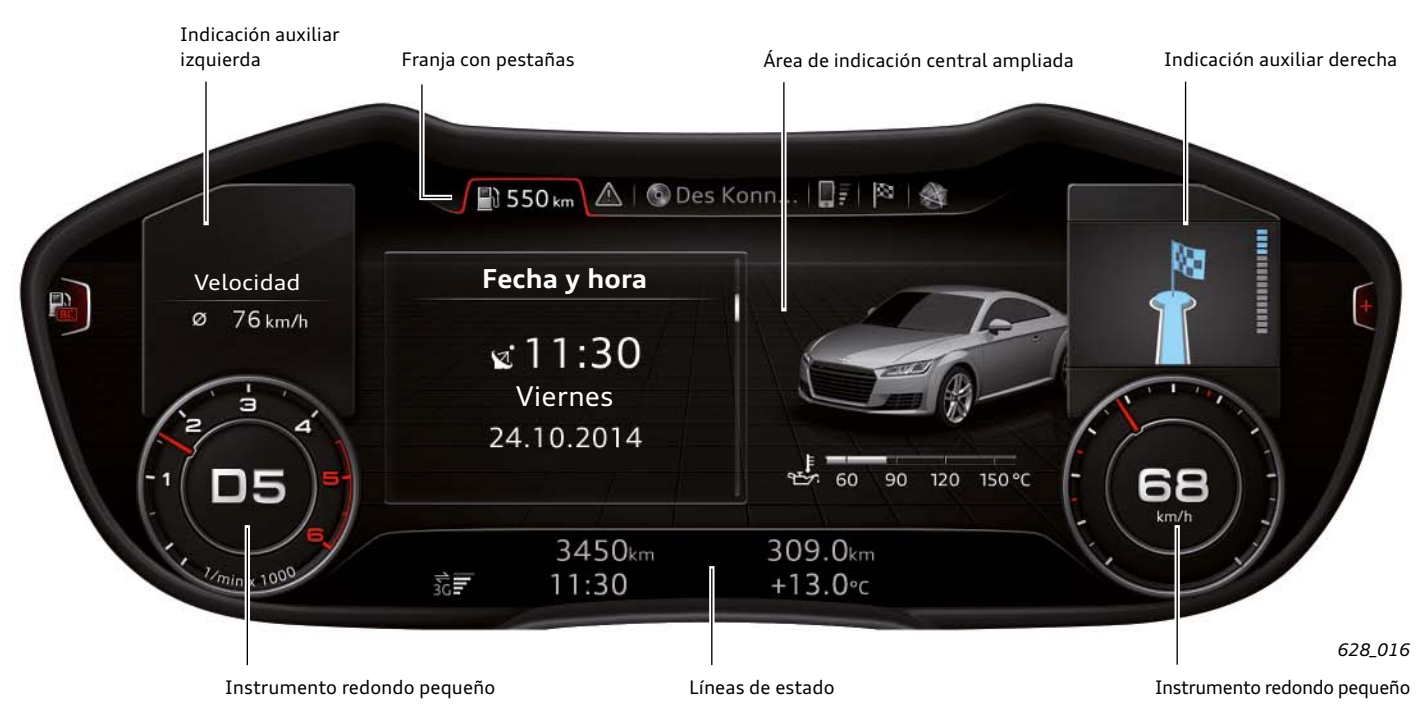

**Distribución del Audi virtual cockpit en la vista progresiva**

# <span id="page-11-0"></span>**Indicaciones en el área de indicación central**

El área de indicación central es la superficie de la pantalla que se encuentra entre ambos instrumentos redondos. En la vista progresiva, el área de indicación es más grande que en el diseño clásico, ya que los instrumentos redondos se representan con un tamaño menor. Por esa razón en la vista progresiva se le llama "área de indicación central ampliada" y en la vista clásica se le dice, simplemente, "área de indicación central".

El conductor puede definir lo que se representará en el "área de indicación central" seleccionando una de las funciones principales. En el diseño progresivo se consigue un aprovechamiento óptimo de toda la superficie de indicación, por ejemplo, si se representa el mapa de navegación.

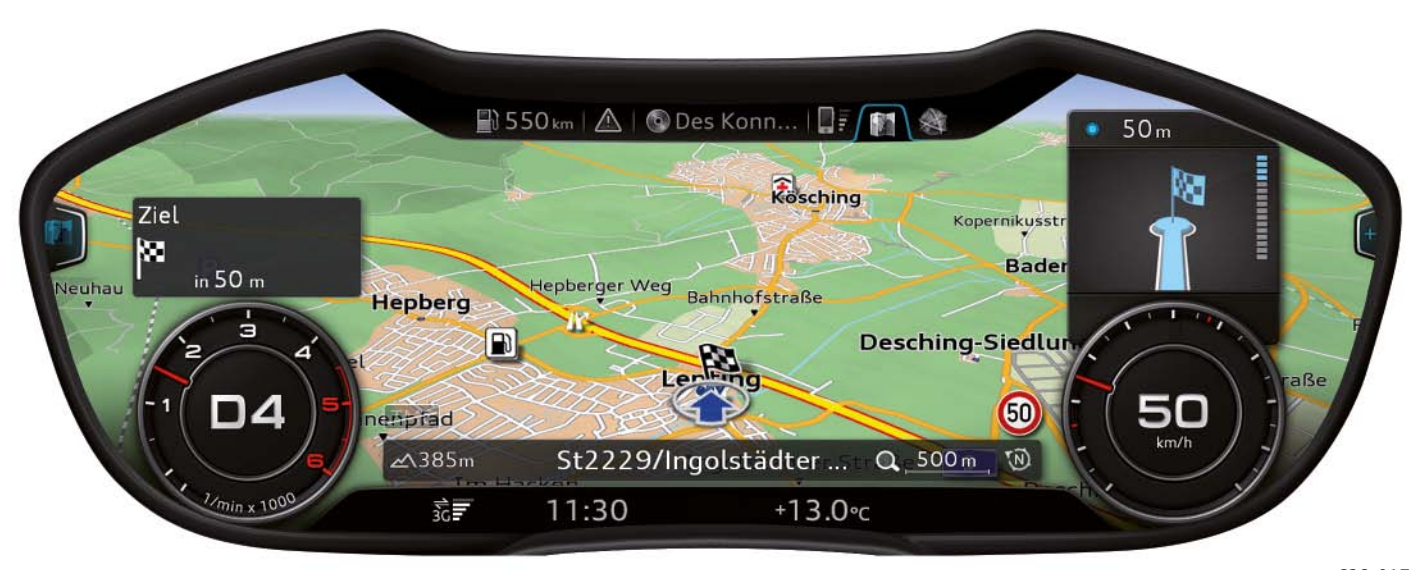

*628\_017*

# <span id="page-12-0"></span>**Franja con símbolos de intermitentes y de advertencia**

La franja con los símbolos de los intermitentes y de advertencia no está integrada en la superficie de la pantalla del Audi virtual cockpit. Cuenta con una franja de indicación propia situada encima de la pantalla con símbolos fijos.

Detrás de estos símbolos hay unos diodos luminosos que se activan para encender el símbolo correspondiente.

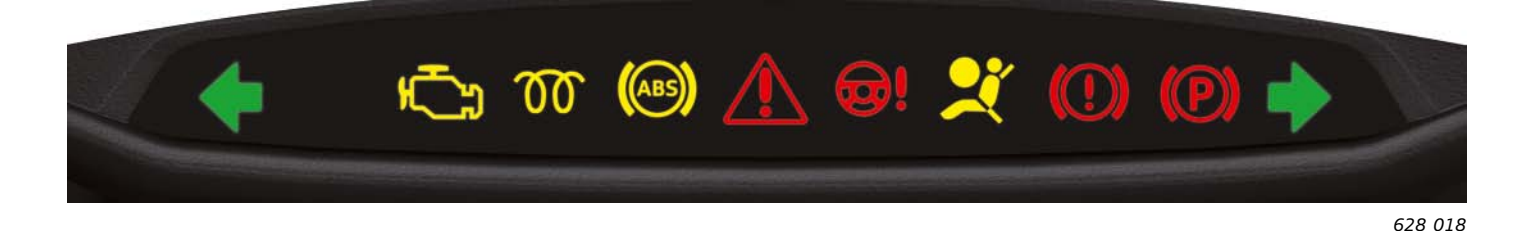

#### **La franja de indicación incluye los siguientes testigos de advertencia:**

#### **Testigos de control amarillos:**

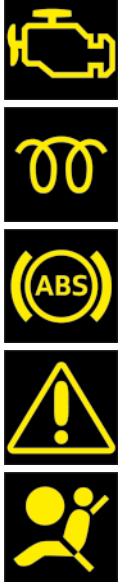

Testigo de advertencia de averías relacionadas con los gases de escape

Testigo de precalentamiento en motores diésel

Testigo de control del sistema antibloqueo (ABS)

Testigo de control central (observar el texto de indicación que se muestra)

Testigo de advertencia de avería en el sistema de airbag o de los tensores de cinturones

#### **Testigos de control rojos:**

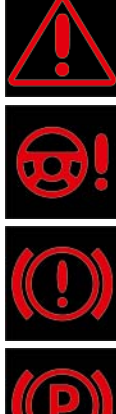

Testigo de control central (observar el texto de indicación que se muestra)

Testigo de advertencia de avería en la dirección electromecánica

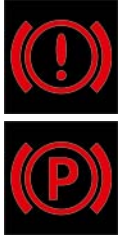

Testigo de advertencia de avería en el sistema de frenos

Testigo de advertencia del freno de estacionamiento electromecánico

#### **Testigos de control verdes:**

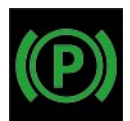

# <span id="page-13-0"></span>**Franja con pestañas**

La franja con pestañas es una franja de indicación que se encuentra encima de la pantalla del cuadro de instrumentos y contiene diferentes pestañas. El término "pestaña" proviene de las fichas de papel, que originalmente estaban dotadas de pestañas en su parte superior para facilitar su clasificación.

Las pestañas de la pantalla del cuadro de instrumentos del Audi TT sirven para que el cliente pueda seleccionar diferentes funciones principales.

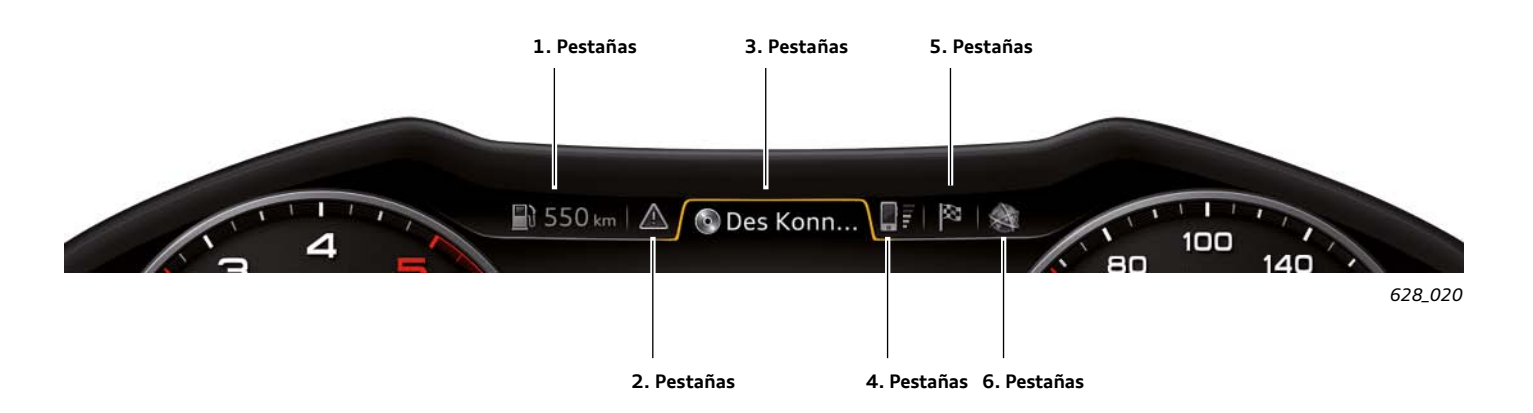

En la franja de pestañas se muestran como máximo seis pestañas. Detrás de cada pestaña se esconden una o varias funciones principales. Se muestran en el área de indicación central después de seleccionar la pestaña correspondiente.

Las primeras cinco pestañas de la franja de pestañas tienen asignadas una o varias funciones principales. La sexta pestaña corresponde a una de las tres funciones principales restantes.

#### **Las pestañas del Audi virtual cockpit:**

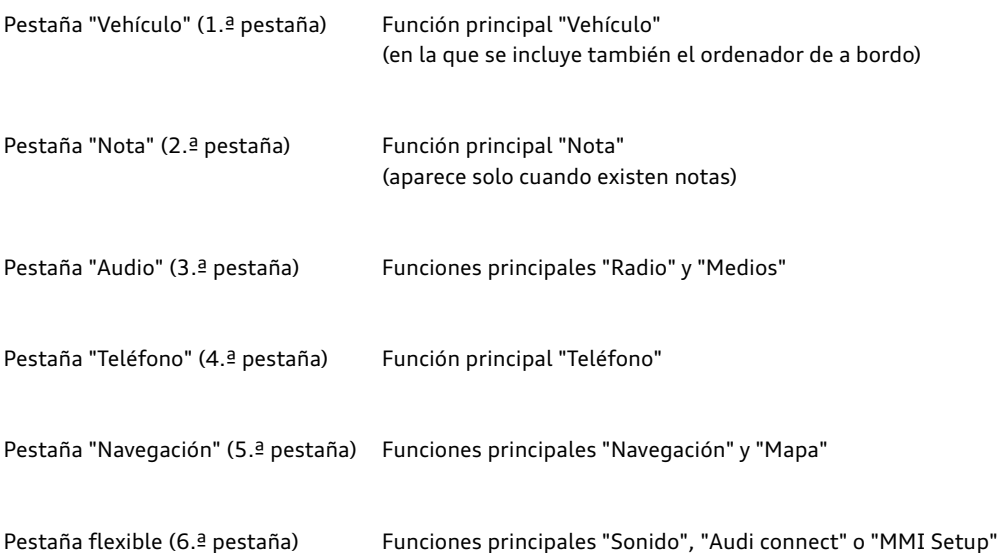

La pestaña flexible no aparece en la franja de pestañas hasta que se haya seleccionado en el menú principal una de las tres funciones principales que tiene asignadas. Permanece visible en la franja de pestañas hasta que se desconecta el encendido. Si entretanto se activa otra de las tres funciones principales, el símbolo de la pestaña cambia en consecuencia.

La función principal que se está mostrando en un momento determinado y que se ha seleccionado para la pestaña flexible se puede reconocer por el símbolo que corresponde a la función principal de esta pestaña.

En algunas pestañas sigue mostrándose también información relativa al estado.

Por ejemplo:

- la indicación de la autonomía restante en la pestaña "Vehículo"
- la representación del símbolo de silencio en la pestaña de audio, cuando se ha desactivado la reproducción de audio
- un símbolo de teléfono tachado en la pestaña "Teléfono" cuando no haya ningún teléfono disponible

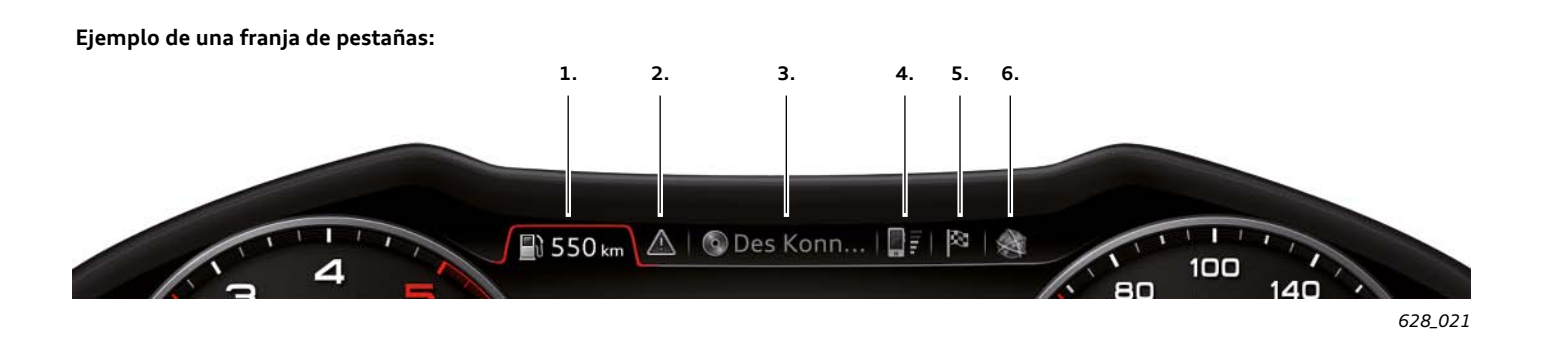

De la imagen de ejemplo precedente puede deducirse la siguiente información:

- 1. En ese momento está seleccionada la función principal "Vehículo"; el vehículo dispone de una autonomía restante de 550 km.
- 2. Hay pendiente por lo menos una nota relativa al vehículo, puesto que se está mostrando la pestaña "Nota".
- 3. En ese momento está seleccionado el reproductor de CD como fuente de audio.
- 4. En ese momento hay un teléfono operativo con suficiente cobertura.
- 5. La bandera de destino representada en la pestaña del sistema de navegación significa que la última función principal utilizada fue la de navegación. Si se selecciona esta pestaña se accede a la pantalla para especificar el destino del sistema de navegación. En esta misma pestaña también habría podido representarse el símbolo de un mapa si la última función principal utilizada hubiera sido "Mapa".
- 6. La función principal "Audi connect" ha sido la última utilizada de las tres funciones principales "Sonido", "Audi connect" y "Setup MMI".

## <span id="page-15-0"></span>**Indicación auxiliar izquierda**

Se denomina "indicación auxiliar izquierda" a un área de indicación de la pantalla del cuadro de instrumentos en la que se representan diferentes datos del ordenador de a bordo. El conductor puede seleccionar la información que desea visualizar.

Tiene la posibilidad de elegir entre la siguiente información:

- 1. Sin indicación adicional
- 2. Fecha actual
- 3. Consumo de combustible actual y medio

4. Tiempo de conducción desde el inicio de la marcha

- 5. Velocidad media desde el inicio de la marcha
- 6. Distancia recorrida desde el inicio de la marcha

La indicación auxiliar izquierda se puede representar tanto en la vista clásica como en la progresiva. En la vista clásica, la indicación auxiliar izquierda aparece en el centro del cuentarrevoluciones.

En la vista progresiva aparece encima del cuentarrevoluciones, que tiene un tamaño menor. En este caso se ha ajustado la indicación de la velocidad media. La velocidad media es de 76 km/h.

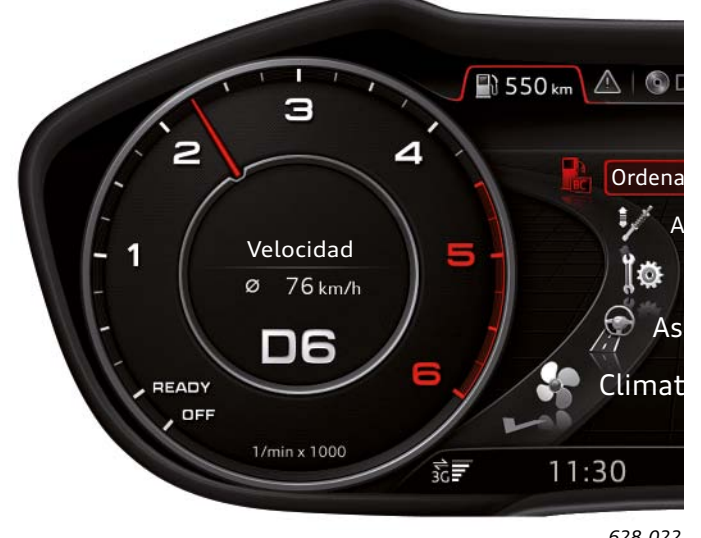

*628\_022 628\_023* **Indicación auxiliar izquierda en la vista clásica Indicación auxiliar izquierda en la vista progresiva**

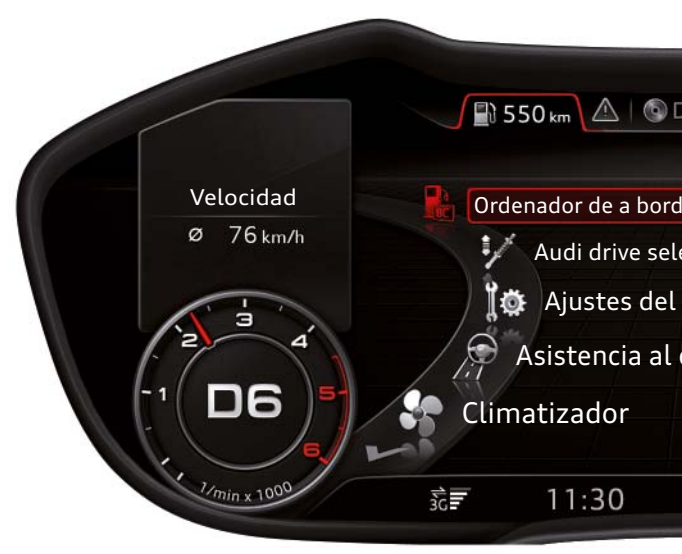

Se debe tener en cuenta la siguiente distinción:

En la vista clásica la información del ordenador de a bordo seleccionada se muestra en todo momento, con independencia de la función principal que esté activa en esos momentos en el área central.

En la vista progresiva, por contra, la indicación auxiliar izquierda ofrece datos del ordenador de a bordo solo cuando en esos momentos esté activa la función principal "Vehículo" en el área de indicación central.

#### **Prioridades de indicación en la indicación auxiliar izquierda**

En caso de que el sistema electrónico del vehículo determine que en ese momento hay una puerta o una tapa abierta, se le dará prioridad a la indicación correspondiente y la indicación auxiliar izquierda pasará a indicar este acontecimiento prioritario en lugar de la información del ordenador de a bordo.

Si el sistema de aparcamiento asistido está activo, tiene también una prioridad superior que la información del ordenador de a bordo. Tan pronto como el aparcamiento asistido esté activo y se visualice la imagen del Optical Parking System, desaparecen provisionalmente de la pantalla la información del ordenador de a bordo y el cuentarrevoluciones.

En cuanto se desactive el aparcamiento asistido vuelven a aparecer tanto el cuentarrevoluciones como la información ajustada del ordenador de a bordo. Lo mismo ocurre con el asistente de aparcamiento de Audi.

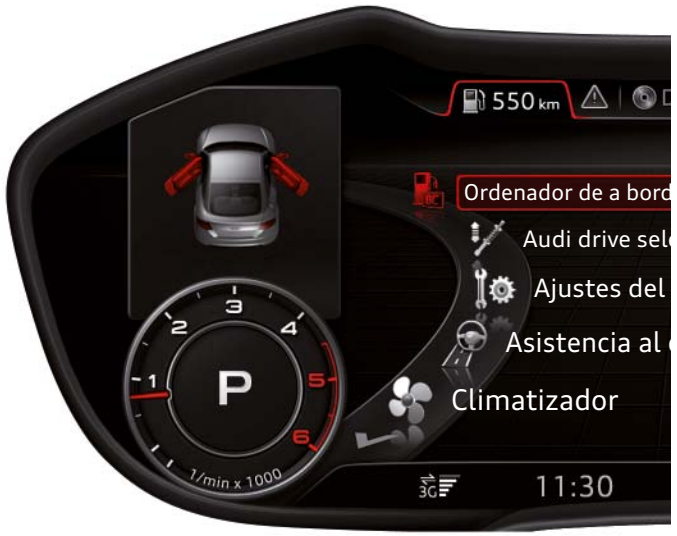

**Indicación de un Audi TT con puerta del conductor y del acompañante abiertas** 

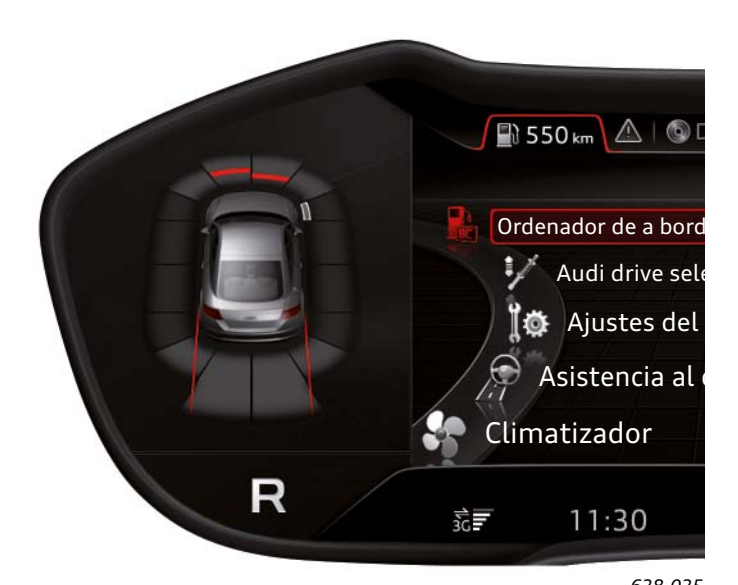

*628\_024 628\_025* **Indicación del Optical Parking System durante la marcha atrás**

< Retroceder Avanzar > [Ξ Contenido](#page-2-0)

Otras posibilidades de indicación de la indicación auxiliar izquierda

#### 1. Navegación

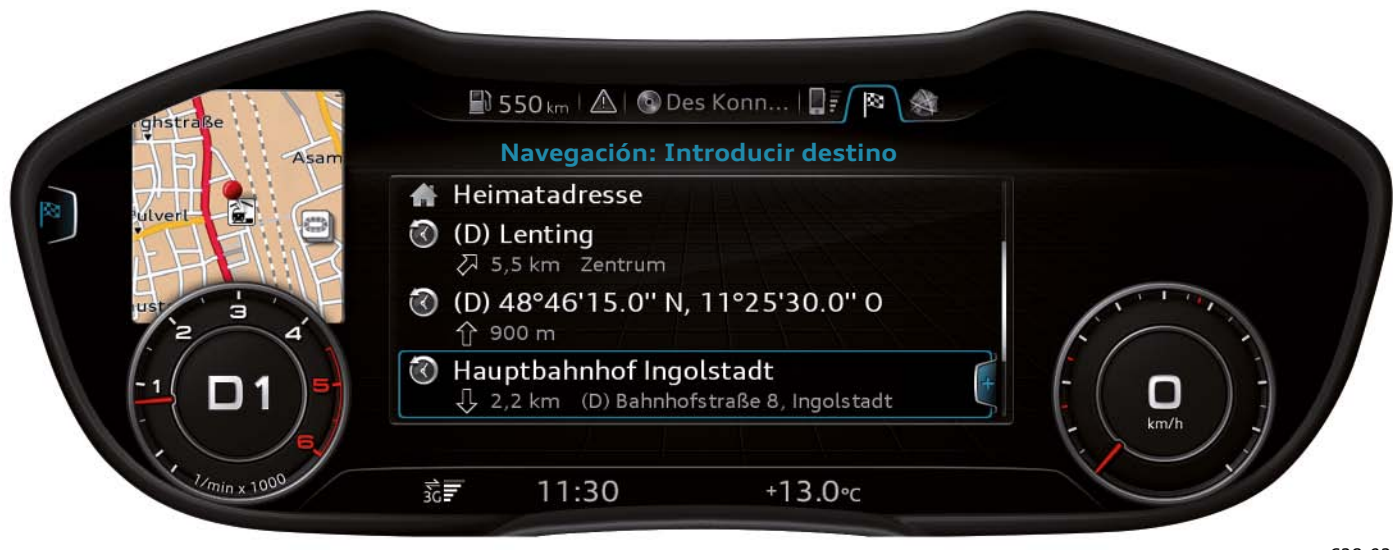

*628\_026*

La indicación auxiliar izquierda también la puede utilizar el sistema de navegación. En el ejemplo que se muestra, está activada la pestaña "Navegación" y se listan los destinos disponibles. Actualmente está seleccionada la dirección de destino "Hauptbahnhof Ingolstadt".

Por eso aparece la estación central de Ingolstadt representada en un mapa en la indicación auxiliar izquierda. Sin embargo, esta indicación solo está disponible en la vista progresiva.

#### 2. Teléfono

La indicación auxiliar izquierda también puede ser empleada por la función principal "Teléfono". En caso de que esté activada la pestaña "Teléfono" y se haya seleccionado una entrada en la agenda de

direcciones, aparecerá una fotografía de la persona seleccionada cuando en el MMI esté disponible la fotografía en cuestión. No obstante, esta función solo está disponible en la vista progresiva.

### <span id="page-18-0"></span>**Indicación auxiliar derecha**

Al igual que la indicación auxiliar izquierda, en la vista clásica hay una indicación auxiliar derecha en el centro del tacómetro. En caso de que se haya seleccionado la vista progresiva, la indicación auxiliar derecha aparece encima de un tacómetro de menor tamaño. La indicación auxiliar derecha solo la utiliza la función principal "Navegación". Sirve, cuando el guiado al destino está activo, para

indicar maniobras de conducción inminentes con datos sobre la distancia o para indicar el trayecto restante hasta el destino, con la hora de llegada prevista. Esta información se visualiza en todo momento cuando el guiado al destino está activo, con independencia de la indicación actual del área de indicación central.

Representación de la maniobra de conducción inminente…

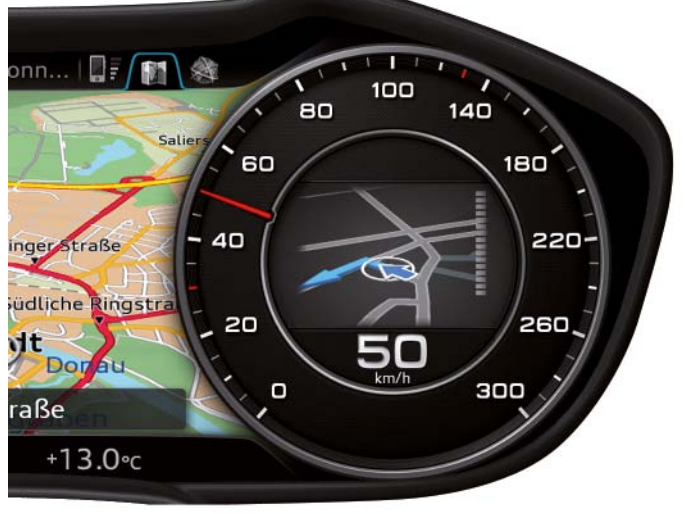

*628\_028*

… en la vista clásica

… en la vista progresiva

Representación del trayecto restante hasta el destino con la hora de llegada prevista…

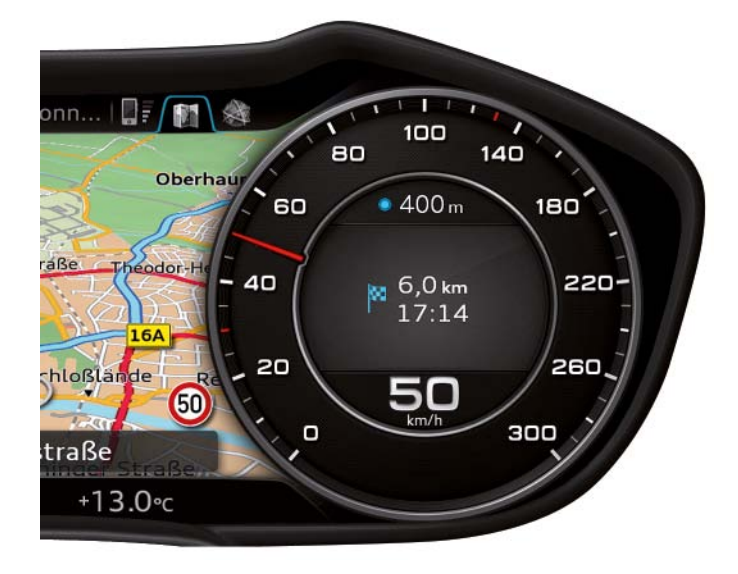

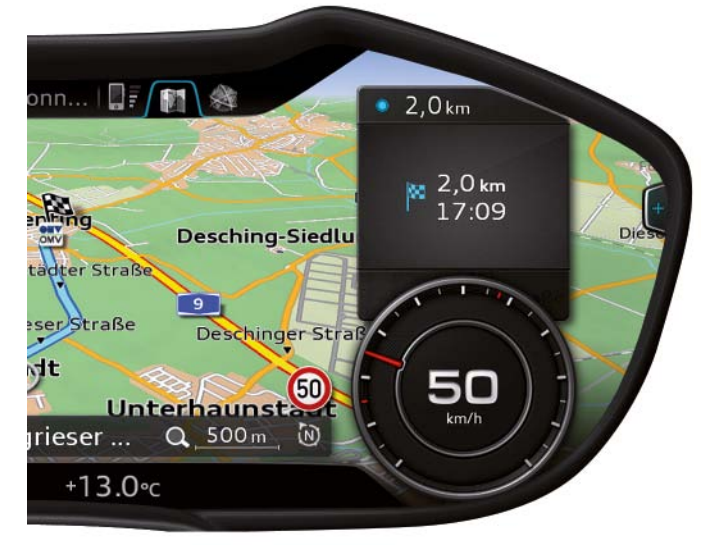

… en la vista clásica

*628\_030*

… en la vista progresiva

*628\_031*

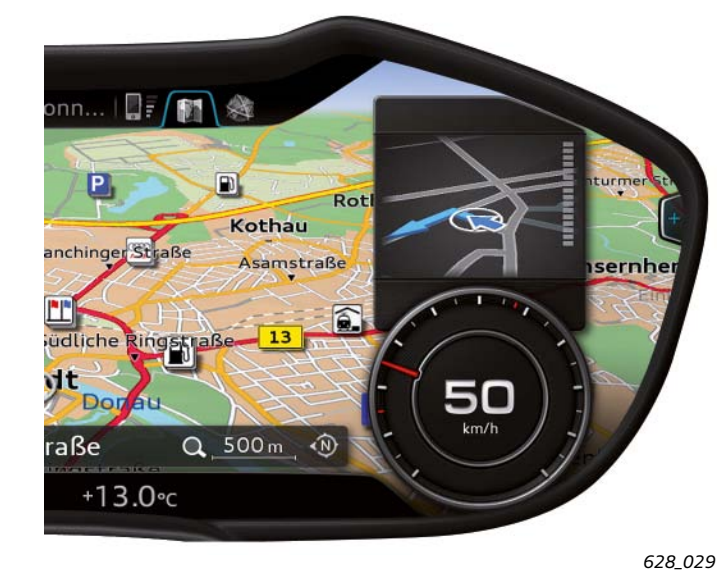

### <span id="page-19-0"></span>**Menú de selección**

Un menú de selección ofrece al cliente diferentes posibilidades de selección para cada función principal. Cada menú de selección está asignado claramente a una función principal.

Cada función principal puede tener un menú de selección; sin embargo, también hay funciones principales sin un menú de selección propio. Entre ellas se encuentra, por ejemplo, la función principal "Nota".

#### **Ejemplo: menú de selección de la función principal "Vehículo"**

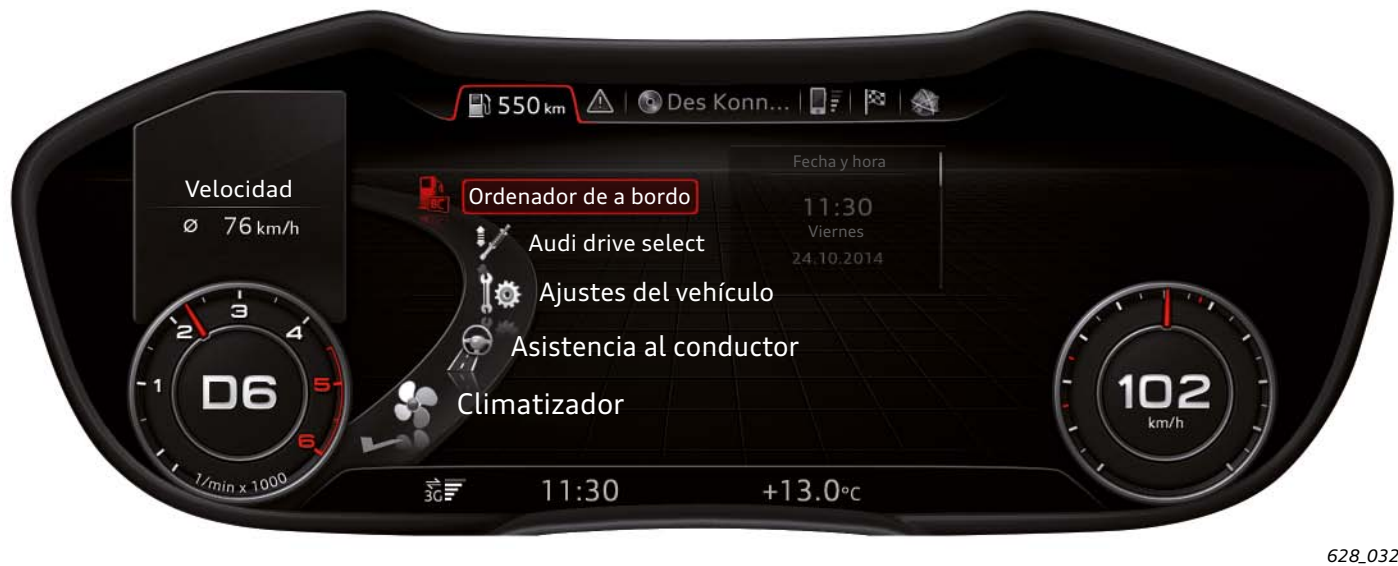

El menú de selección de la función principal "Vehículo" ofrece diferentes funciones relacionadas con el vehículo. En este menú de selección el conductor puede seleccionar la función que desea visualizar o para la que desea realizar ajustes.

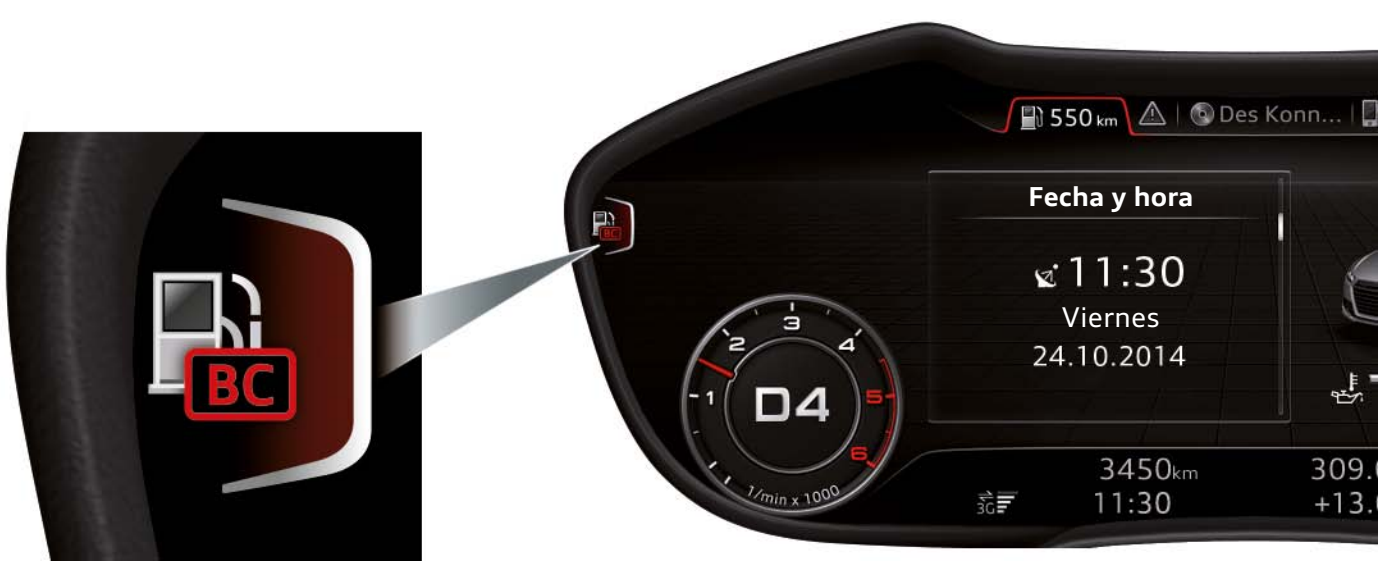

*628\_033*

En el borde izquierdo de esta vista aparece un corchete con un símbolo que representa la función indicada en ese momento. En este caso se trata del ordenador de a bordo. Si se pulsa la tecla

correspondiente se vuelve al menú de selección de la función principal "Vehículo".

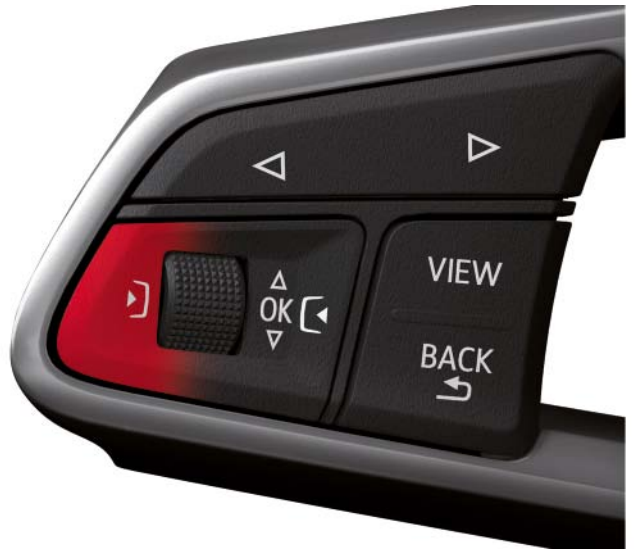

*628\_034*

Para volver al menú de selección se puede utilizar bien la tecla de control izquierda del volante multifuncional high, bien la de la unidad de mando MMI. También se puede utilizar la función de joystick del pulsador giratorio. Para ello, deberá pulsarse hacia la izquierda.

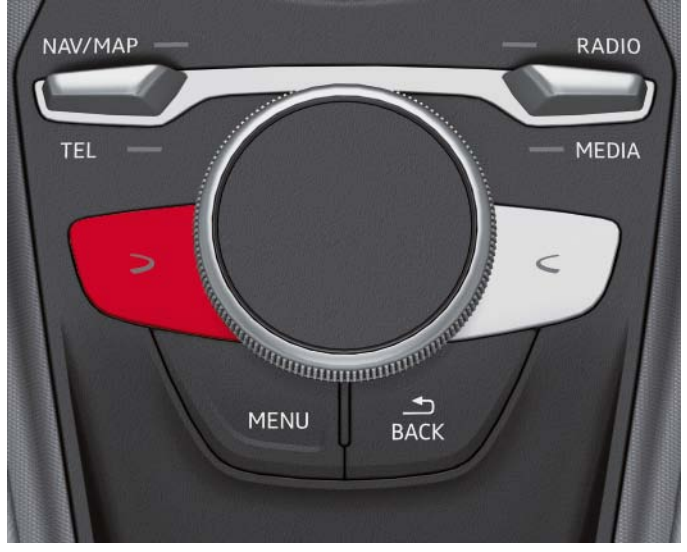

#### *628\_035*

El corchete con el símbolo de la función del borde izquierdo de la pantalla solo aparece en la vista progresiva. En la variante clásica se ha suprimido por motivos de espacio. Sin embargo, en la vista clásica el menú de selección se puede abrir utilizando las mismas teclas.

# <span id="page-21-0"></span>**Menú de opciones**

El menú de opciones ofrece al cliente opciones contextuales relacionadas con el elemento de la lista seleccionado, así como ajustes generales relacionados con la función principal.

Por motivos de espacio, para visualizar el menú de opciones debe estar ajustada siempre la vista progresiva.

A continuación se explica cómo se representa y se maneja el menú de opciones tomando como base dos ejemplos.

Al igual que el menú de selección, el menú de opciones se abre con la tecla de control derecha del volante multifuncional high o de la unidad de mando MMI. También es posible abrirlo con la función de joystick del pulsador giratorio, pulsándolo a la derecha.

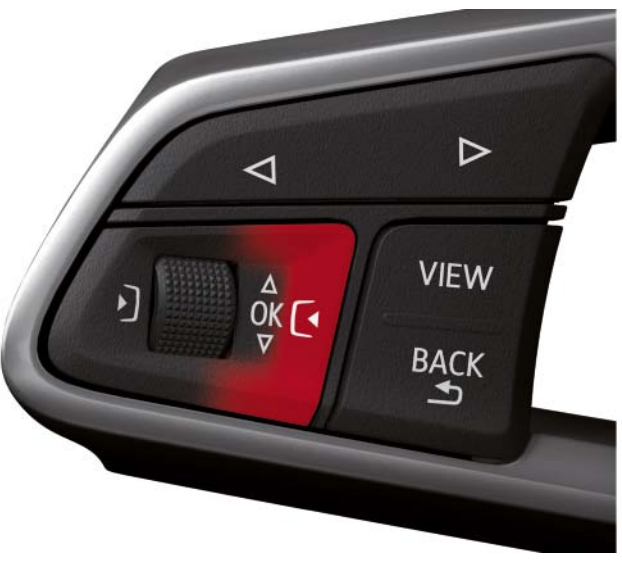

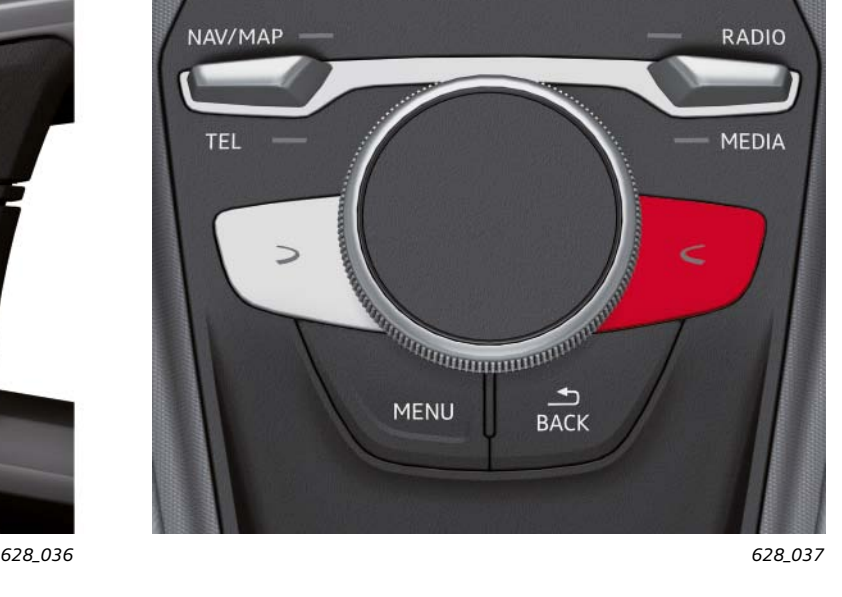

#### **Primer ejemplo: menú de opciones del ordenador de a bordo**

En la vista progresiva puede reconocerse que hay un menú de opciones disponible cuando el corchete aparece en el borde derecho de la pantalla con un signo "más". En la vista clásica el corchete no aparece por motivos de espacio.

#### No obstante, en la vista clásica el conductor puede saber si hay un menú de opciones disponible o no pulsando la tecla de control derecha.

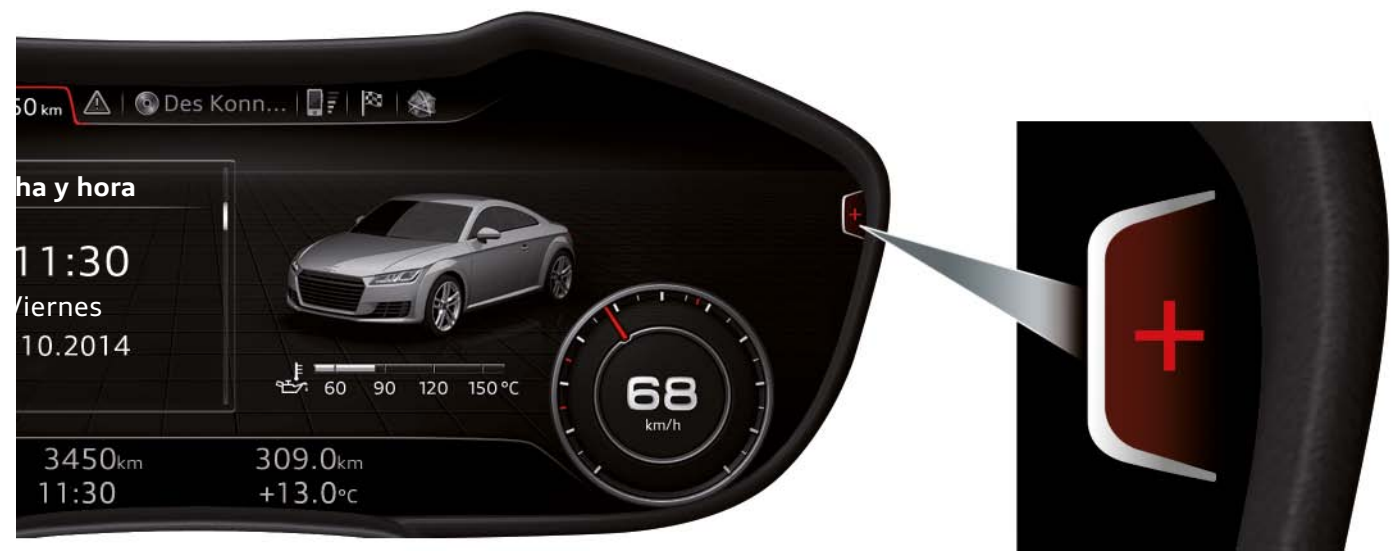

< Retroceder Avanzar > [Ξ Contenido](#page-2-0)

Tras pulsar la tecla control derecha aparece el siguiente menú de opciones:

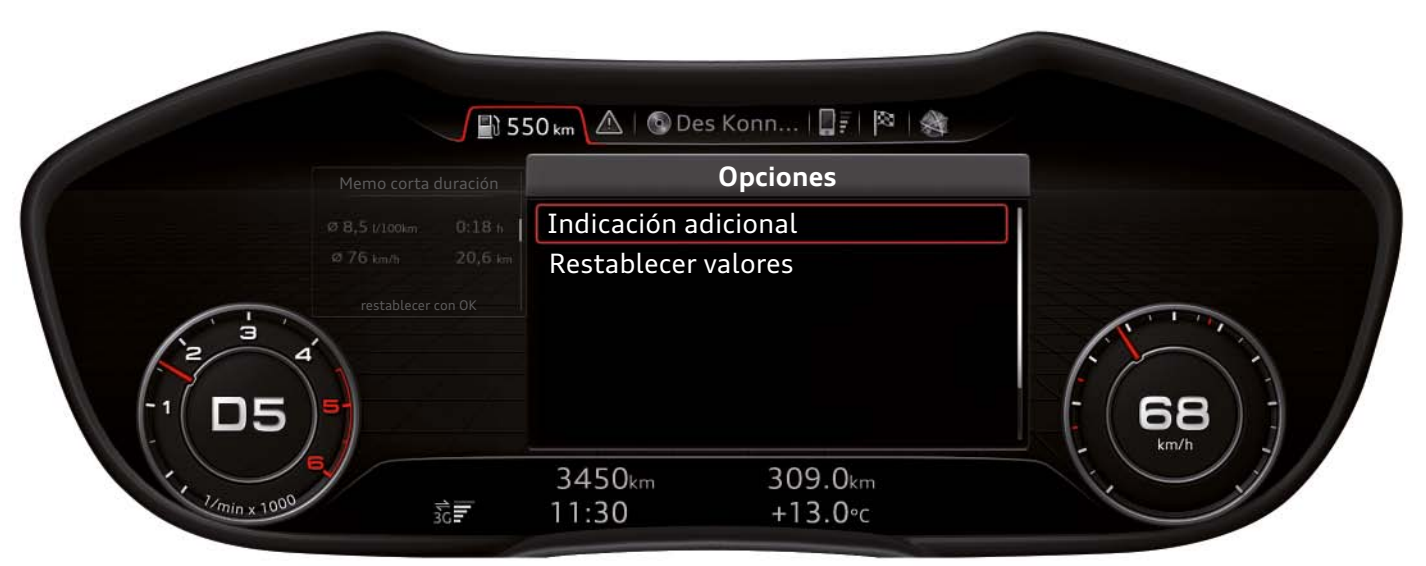

*628\_039*

El cliente dispone de dos opciones:

- Indicación adicional: selección de la información del ordenador de a bordo que se debe visualizar en la indicación auxiliar izquierda
- Restablecer valores: restablecimiento de los valores del ordenador de a bordo

Si el cliente selecciona la primera opción, aparece la siguiente indicación:

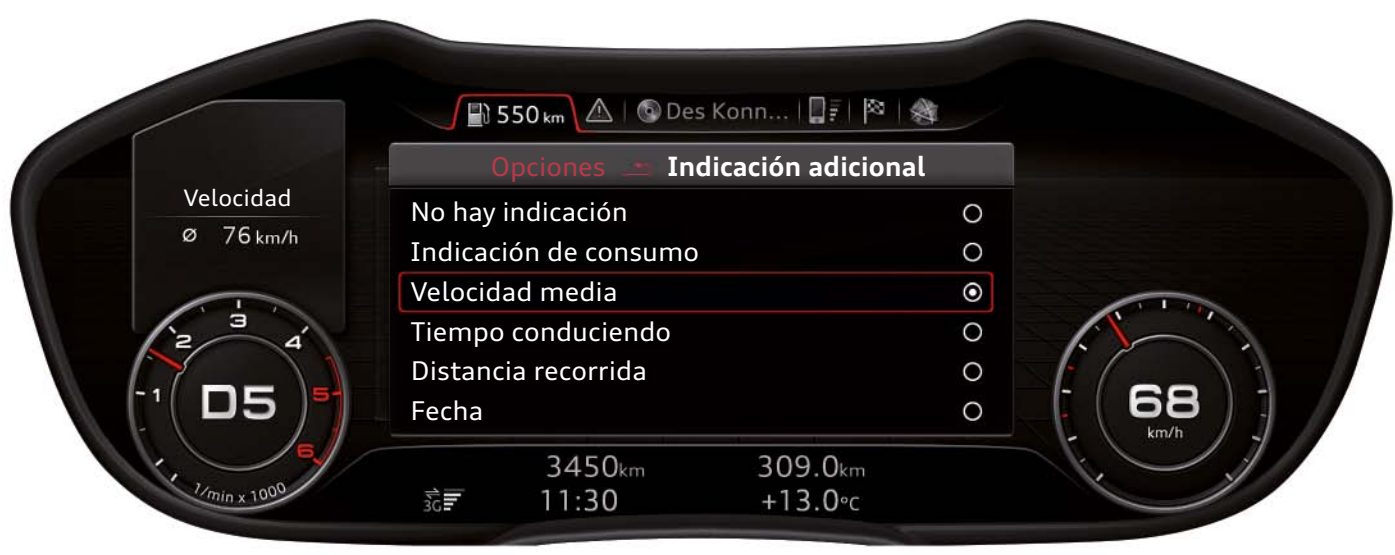

*628\_040*

En este menú el conductor puede especificar la información del ordenador de a bordo que desea visualizar en la indicación auxiliar izquierda.

Primero se ha activado el menú de selección de la función principal "Medios" y el cursor se ha movido a la fuente "tarjeta SD".

El "1" que se puede ver junto al símbolo amarillo de la tarjeta SD significa que se trata de la tarjeta SD de la ranura 1.

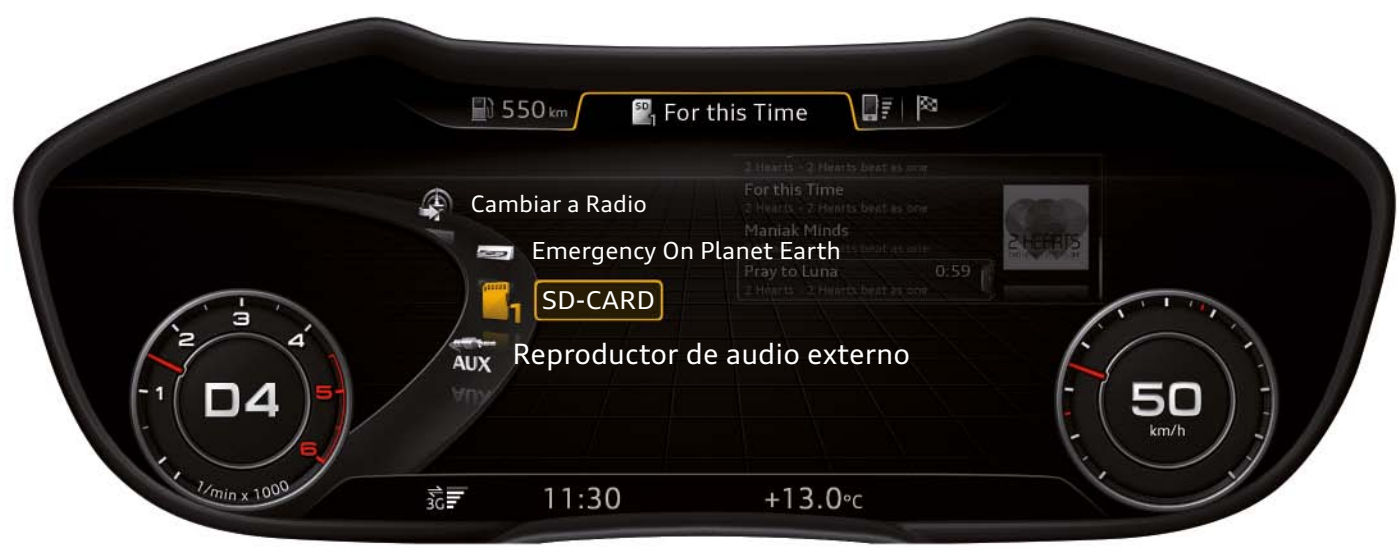

*628\_041*

Al seleccionar la fuente "tarjeta SD" en la vista, aparece otro menú de selección. En este menú se pueden seleccionar las características por las que se debe regir la reproducción de las canciones. Se pueden ordenar, por ejemplo, según el intérprete, el género o en listas de reproducción.

En este caso concreto se ha elegido la característica "Álbumes". Finalmente, de los álbumes ofrecidos se ha seleccionado el álbum "2 Hearts beat as one" del grupo "2 Hearts". Seguidamente ha aparecido la lista de títulos del álbum. En la lista de títulos se ha seleccionado la canción "For this time", que se está reproduciendo en estos momentos.

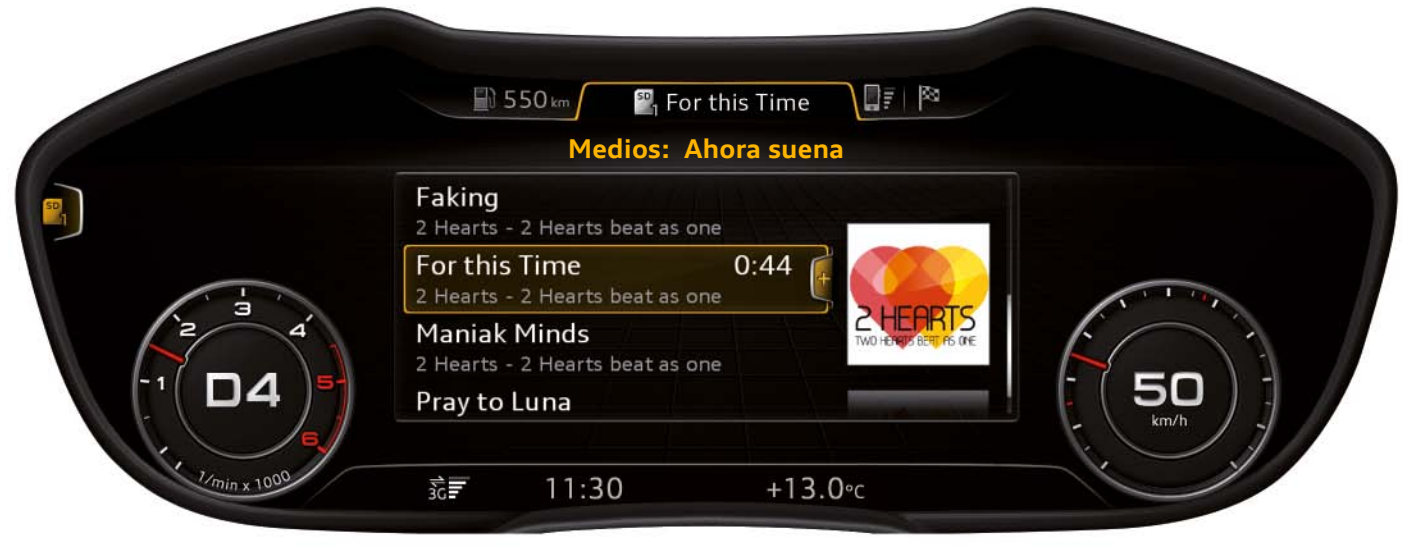

*628\_042*

Al lado derecho del elemento de lista "For this Time" se puede ver un corchete con un signo "más". Este signo indica que hay un menú de opciones disponible para el elemento de la lista.

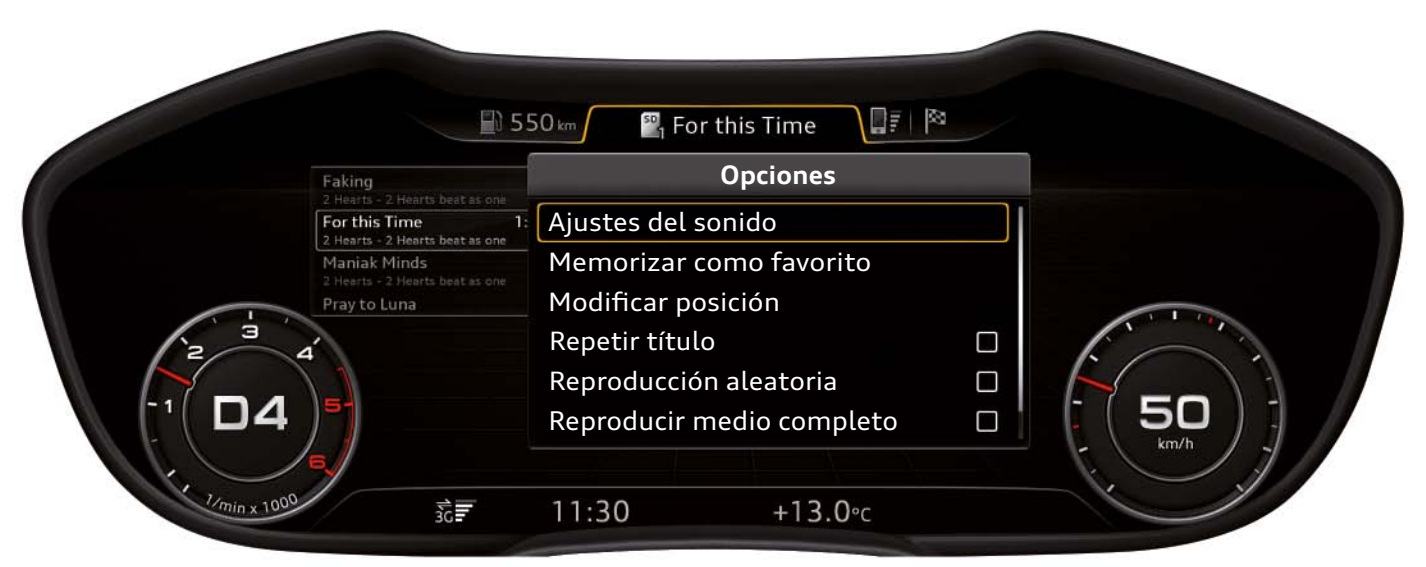

*628\_043*

En el menú lateral derecho se muestran las opciones disponibles. Hay opciones que dependen del contenido y que están relacionadas directamente con la reproducción de la canción o del álbum.

Entre ellas se encuentran las siguientes opciones:

- Memorizar como favorito
- Modificar posición
- Repetir el título
- Reproducción aleatoria

También hay opciones que cumplen una función superior y que son independientes de la canción o del álbum que se está reproduciendo en ese momento.

Entre ellas se encuentran las siguientes opciones:

- Ajustes de sonido
- Reproducir medio completo
- Ajustes de medios (este punto no se puede ver en la imagen, ya que el área de indicación está limitada a seis líneas)

La línea vertical blanca que se aprecia en el lado derecho del menú de opciones significa que hay disponibles más opciones de las que aparecen en pantalla en ese momento.

Las opciones ocultas pueden visualizarse desplazándose por el menú de opciones con la rueda giratoria izquierda o el pulsador giratorio.

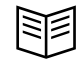

#### **Remisión**

En el presente programa autodidáctico 628 "Audi virtual cockpit" se describe la visualización de contenidos de Infotainment y el manejo del Audi virtual cockpit a través de la unidad de mando MMI. Encontrará una sinopsis del tema Infotainment del Audi TT en el programa autodidáctico 629.

En este cuaderno se describe detalladamente el nuevo MIB (sistema modular de Infotainment) High de 2.ª generación.

# <span id="page-25-0"></span>**Línea de estado**

Por defecto, la línea de estado consta de una sola línea de indicación. Contiene la siguiente información:

- 1. Hora
- 2. Temperatura exterior
- 3. Si fuera necesario, diferentes testigos de advertencia
- 4. Si la indicación del límite de velocidad está activa, las señales de tráfico correspondientes
- 5. Intensidad de cobertura, estado de conexión y conexión de datos activa del módulo de datos
- 6. Símbolo de actualización en caso de que en ese instante se esté llevando a cabo una actualización del software

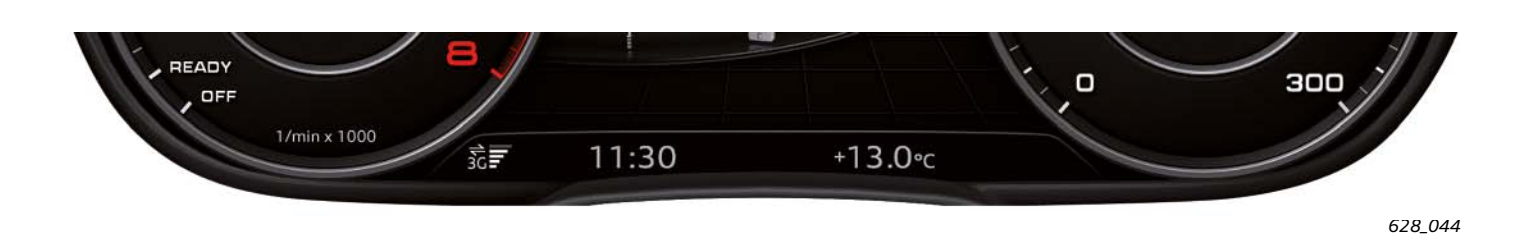

En las siguientes indicaciones y acontecimientos, la línea de estado consta de dos líneas:

- 1. En caso de visualización de contenidos del ordenador de a bordo en el área de indicación central
- 2. En las indicaciones de bienvenida y despedida
- 3. Después de pulsar la tecla de restablecimiento del cuentakilómetros diario

En la línea de estado de dos líneas se representan también los siguientes datos:

- 1. Kilometraje total actual
- 2. Kilometraje diario actual

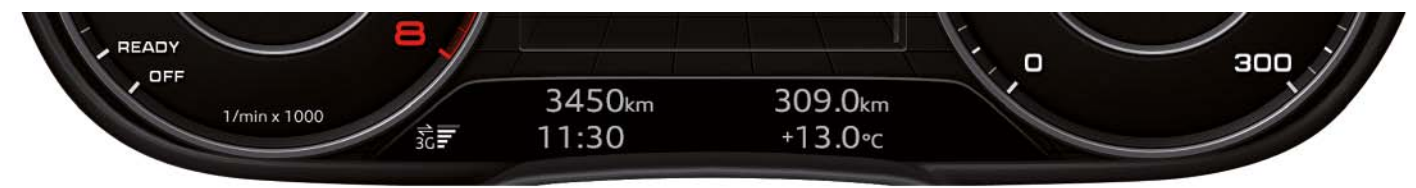

*628\_045*

# <span id="page-26-0"></span>**Otras indicaciones del Audi virtual cockpit**

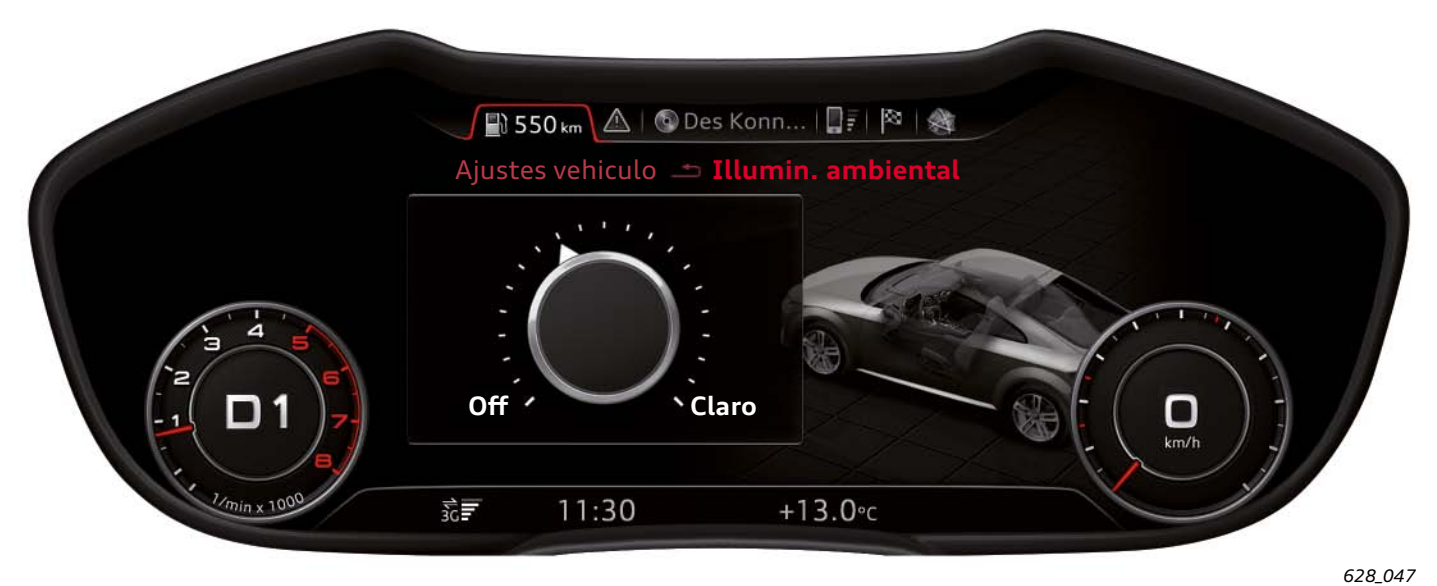

**Menú de ajuste de la intensidad de la iluminación ambiental**

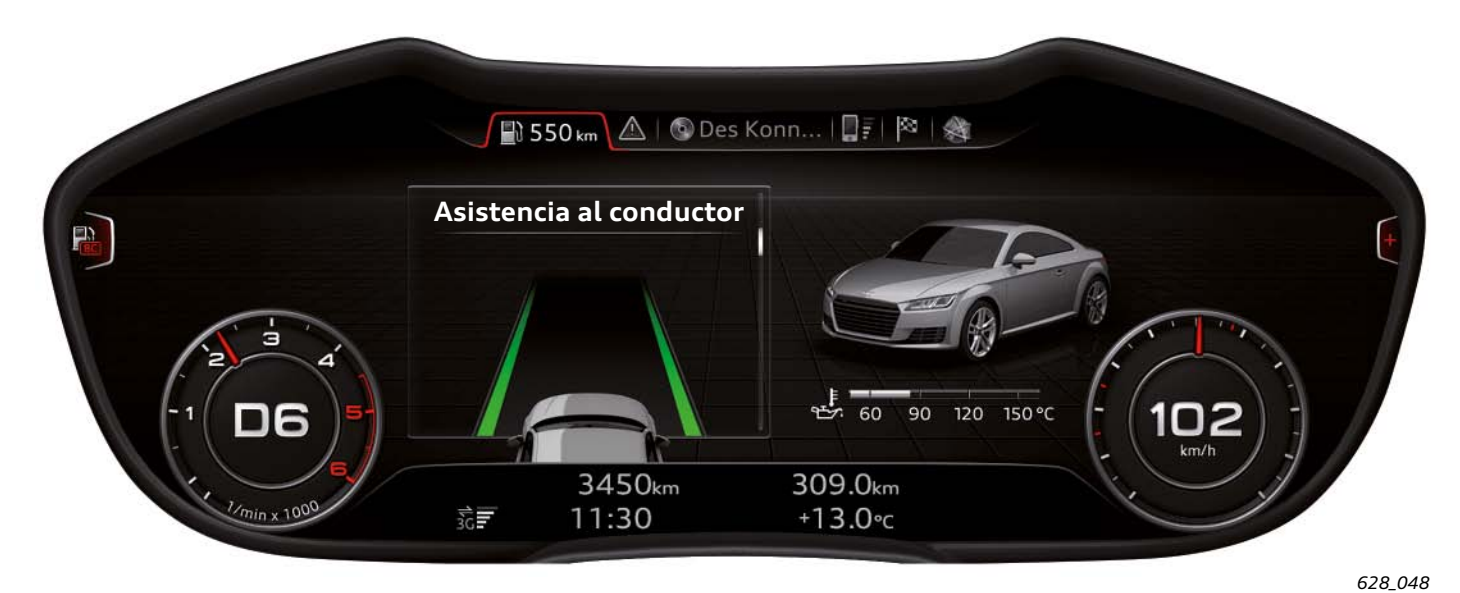

**Representación del estado del sistema Audi active lane assist**

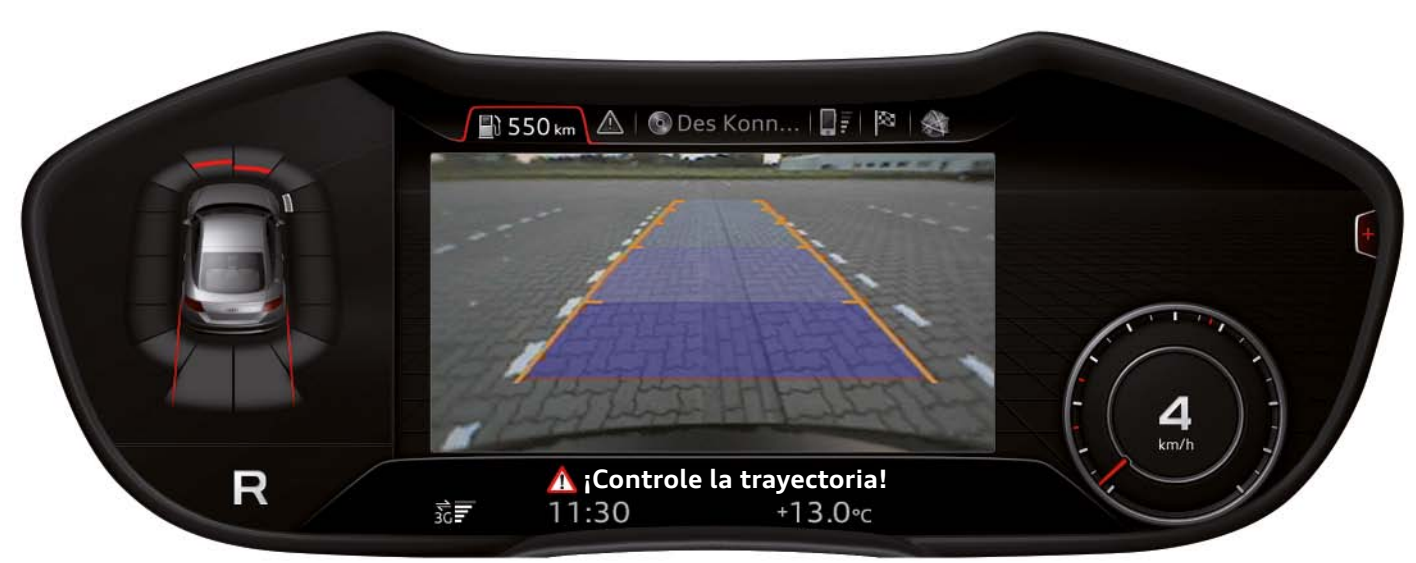

#### **Representación de la imagen de la cámara de marcha atrás en el Audi virtual cockpit**

*628\_046*

#### **Nota**

**!**

En un Audi TT con cámara de marcha atrás, la visualización de la imagen de la cámara de marcha atrás conlleva siempre el cambio a la vista progresiva.

### <span id="page-27-0"></span>**Indicación de advertencias y mensajes de error**

Cuando el autodiagnóstico detecta un error en un componente del vehículo, se produce un registro de avería en la unidad de control pertinente. Dependiendo del error detectado también se avisa al conductor. En este caso se pide a la unidad de control del cuadro de instrumentos J285 que active un testigo de advertencia y, si fuera necesario, que muestre un mensaje de texto en la pantalla del cuadro de instrumentos.

El mensaje de texto a mostrar sustituye el contenido que se está visualizando y permanece entre seis y diez segundos en la pantalla. Si el conductor acciona un elemento de mando del Audi virtual cockpit mientras se está mostrando el texto, el mensaje desaparecerá antes; no obstante, se respeta siempre un tiempo de indicación mínimo de unos dos segundos.

Los mensajes de error son exactamente iguales en las vistas clásica y progresiva. El mensaje de texto aparece sin intervención alguna en el conductor, por eso también se le llama "indicación emergente".

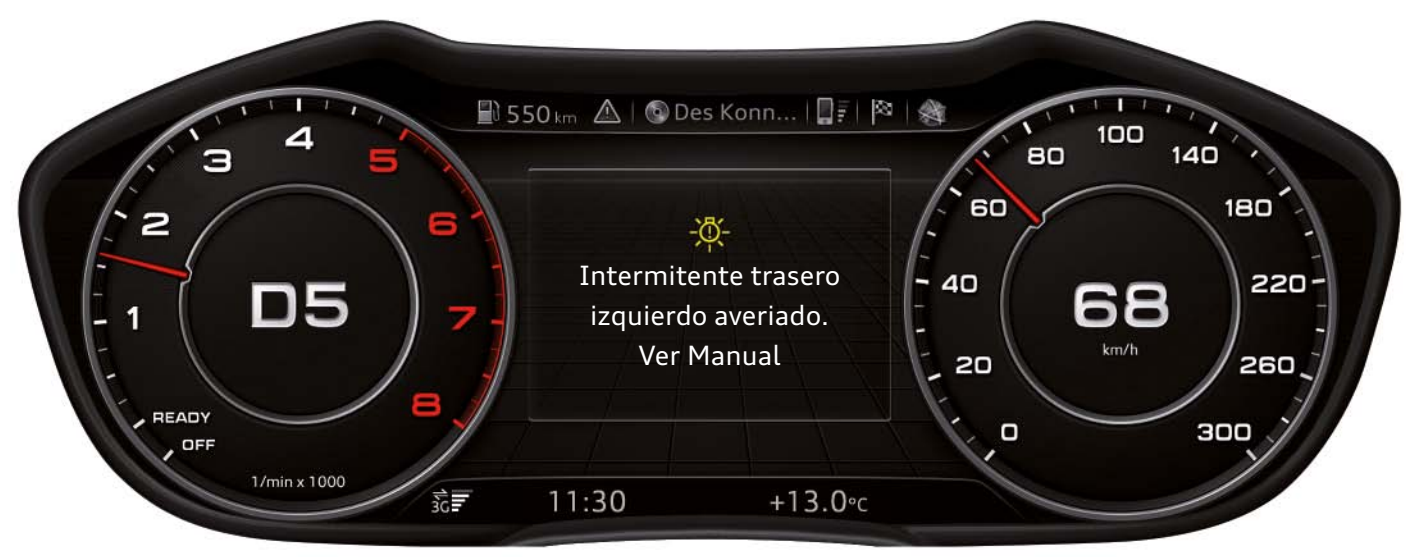

**Indicación emergente de un mensaje de error en la vista clásica**

*628\_049*

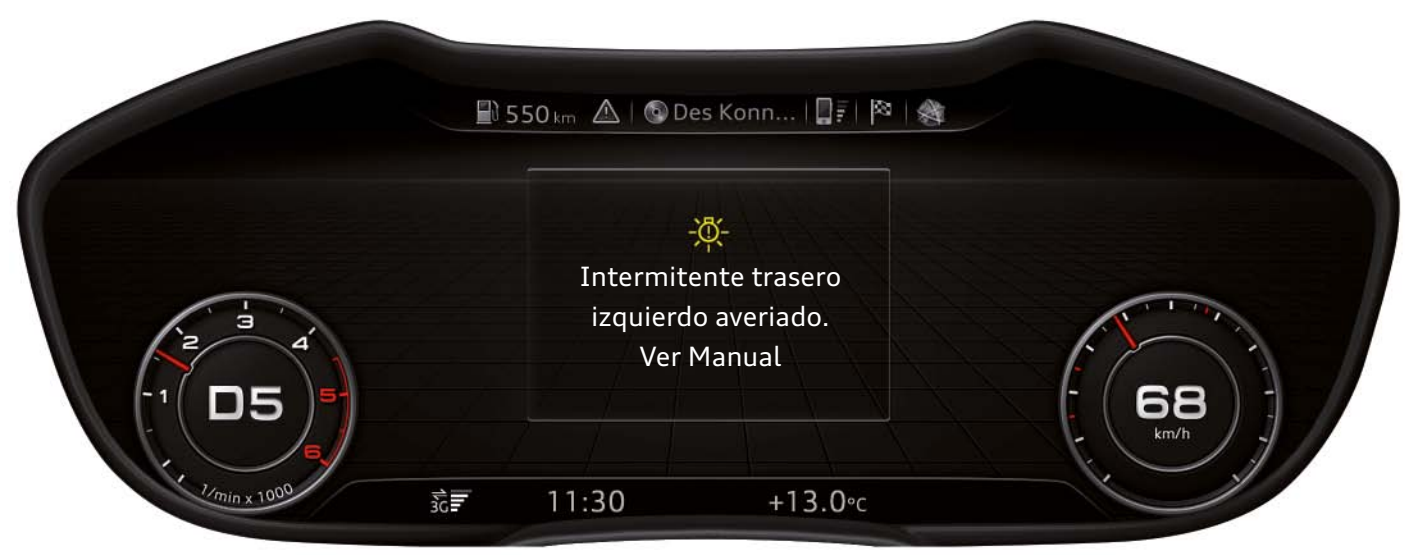

**Indicación emergente de un mensaje de error en la vista progresiva**

*628\_050*

Dada la importancia de los mensajes de error, una vez que se hayan mostrado por primera vez, el cliente debe poder acceder a ellos otra vez en cualquier momento.

Para ello deberá seleccionar la pestaña "Nota" o la función principal "Nota" del menú principal.

< Retroceder Avanzar > [Ξ Contenido](#page-2-0)

Si existen varias advertencias para el conductor, este podrá visualizarlas consecutivamente bien utilizando la rueda izquierda del volante multifuncional, bien con el pulsador giratorio de la unidad de mando MMI.

En caso de que haya varias advertencias, al lado derecho de los mensajes de texto aparecerá una barra de desplazamiento.

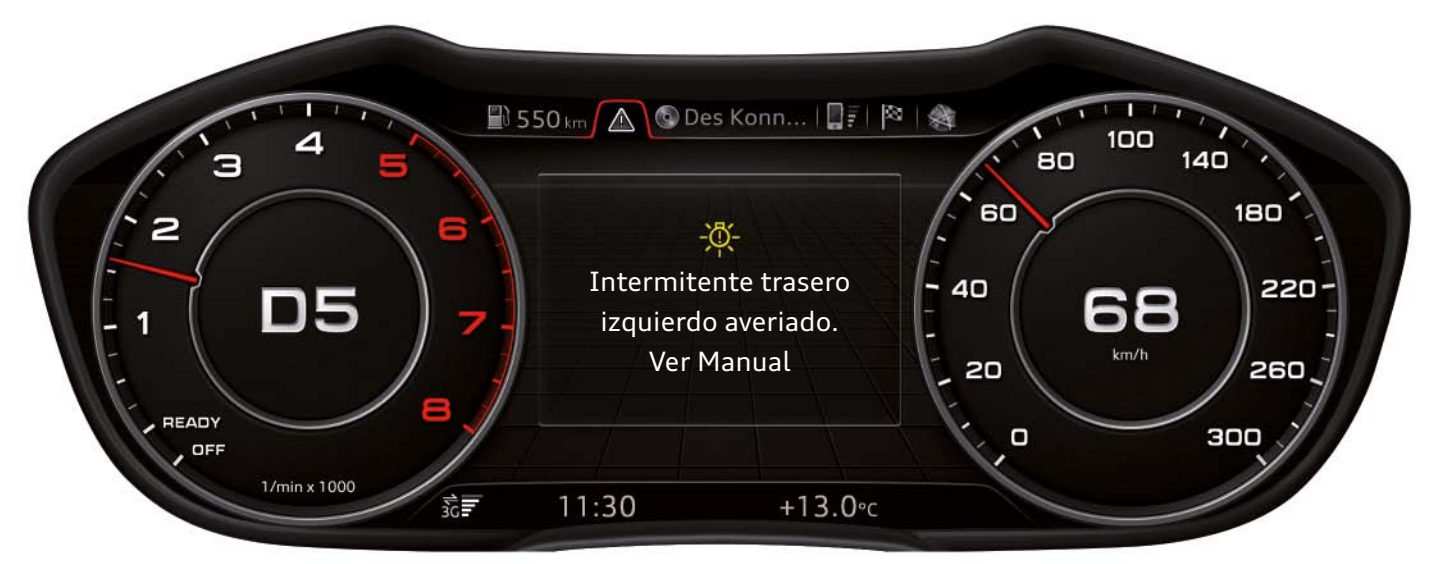

**Mensaje de error en la pestaña "Nota" en la vista clásica**

*628\_051*

En la vista progresiva, el área de indicación situada a la derecha del mensaje de error se utiliza para visualizar el error con una animación.

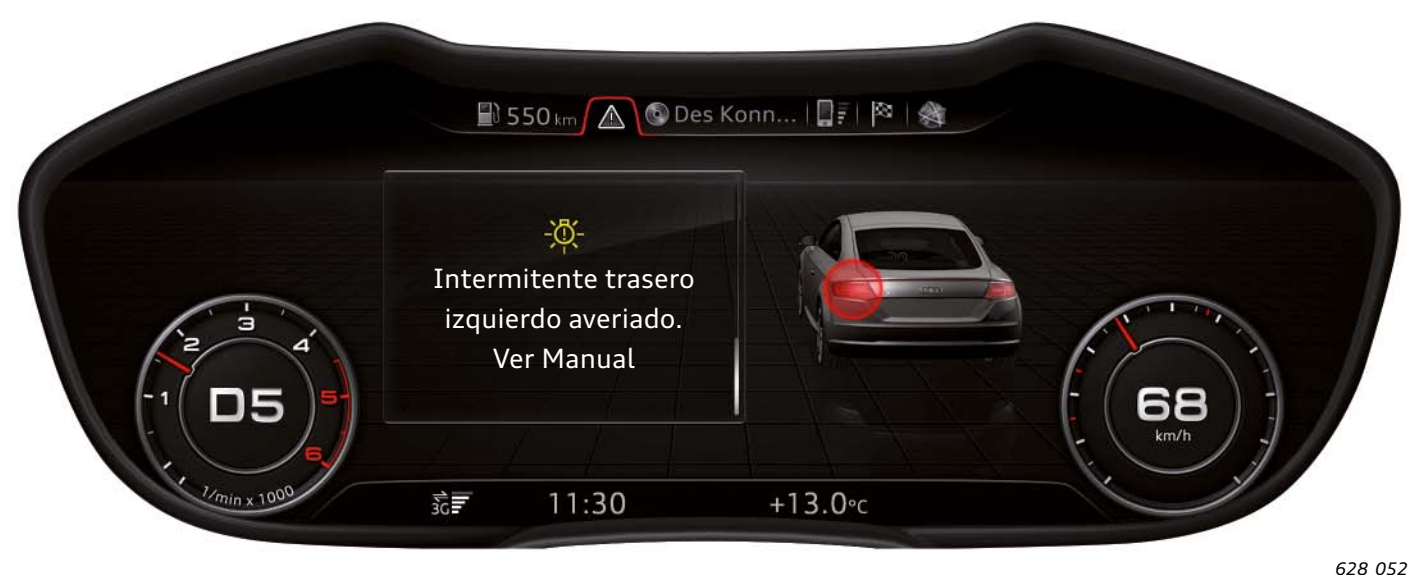

**Mensaje de error en la pestaña "Nota" en la vista progresiva**

Además, los mensajes de advertencia existentes se muestran alternadamente mediante los símbolos correspondientes en la línea de estado.

#### **Nota**

**!**

Un símbolo de triángulo de advertencia en la pestaña "Nota" indica que existen notas pendientes. Si en esta pestaña aparece un símbolo de llave inglesa, significa que en esos momentos hay mensajes de servicio, pero no indicaciones de advertencia. En caso de que no existan indicaciones de advertencia ni mensajes de servicio, en la franja de pestañas no se visualizará la pestaña de notas.

# <span id="page-29-0"></span>**Composición del Audi virtual cockpit**

La imagen muestra los componentes principales del Audi virtual cockpit. No obstante, en caso de avería en uno de los componentes, el Audi virtual cockpit solo se puede sustituir en su totalidad. Una excepción es el altavoz del cuadro de instrumentos. Se puede pedir como pieza de repuesto y sustituir sin necesidad de abrir el Audi virtual cockpit.

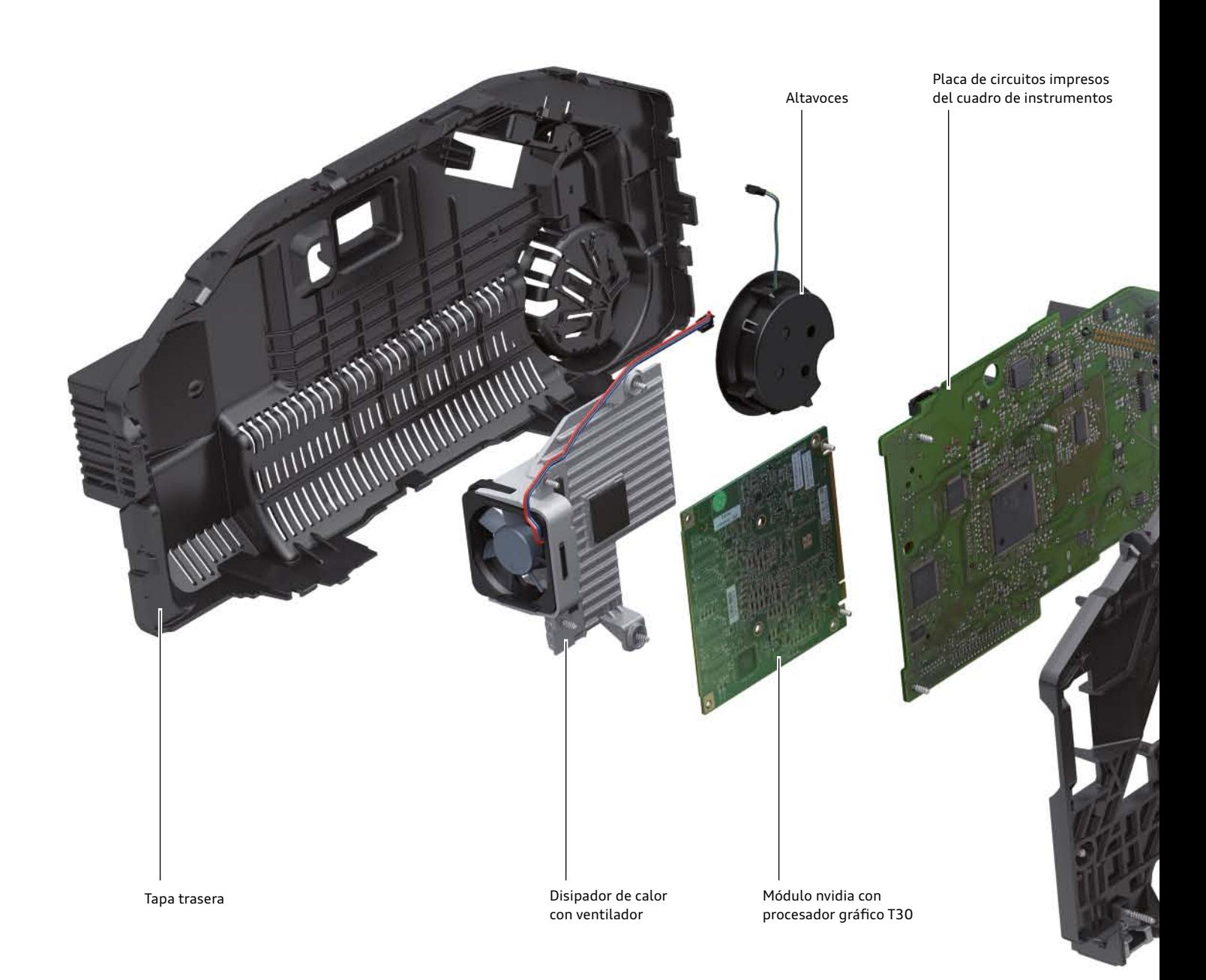

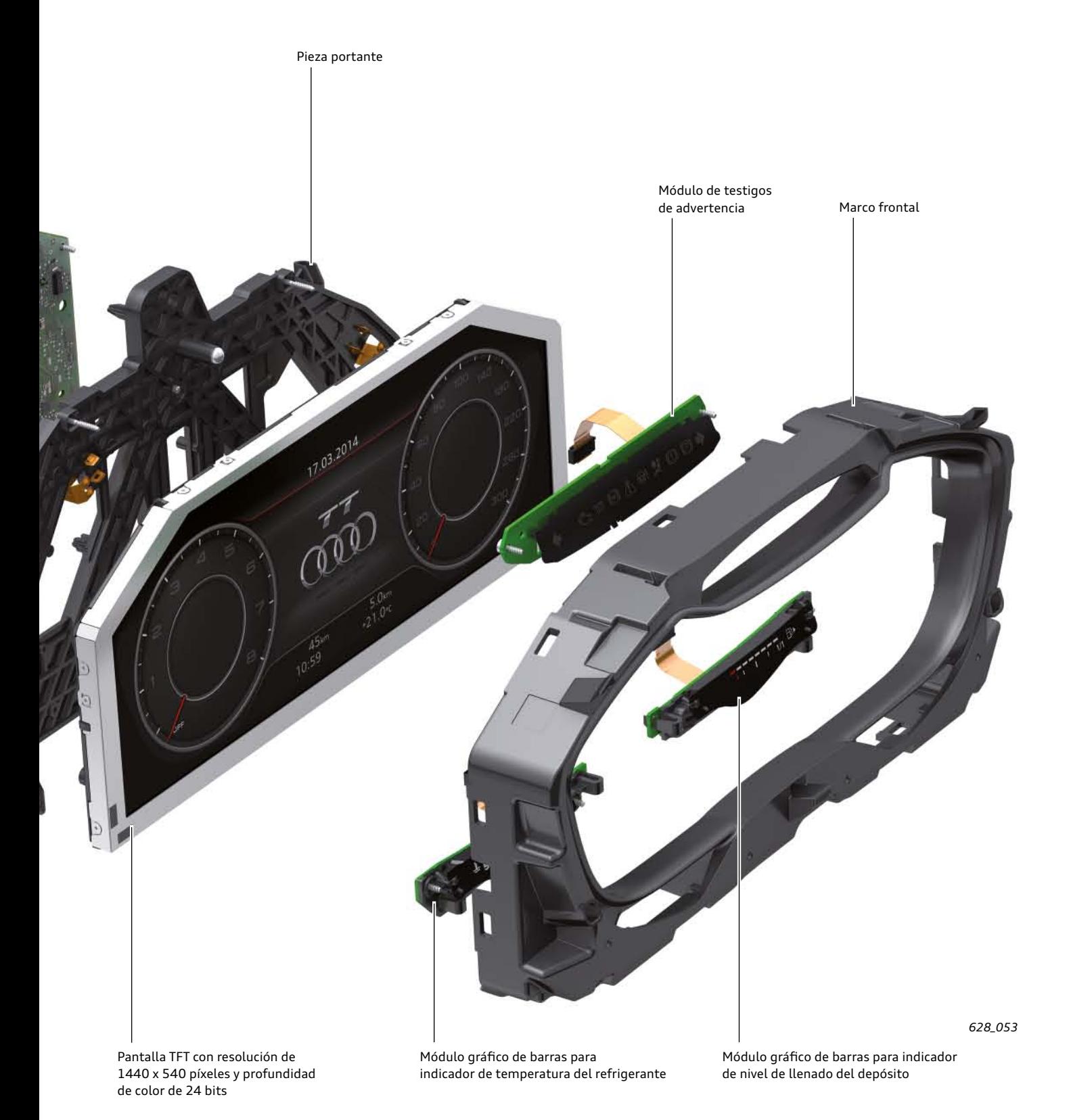

31

### <span id="page-31-0"></span>**Esquema eléctrico del cuadro de instrumentos**

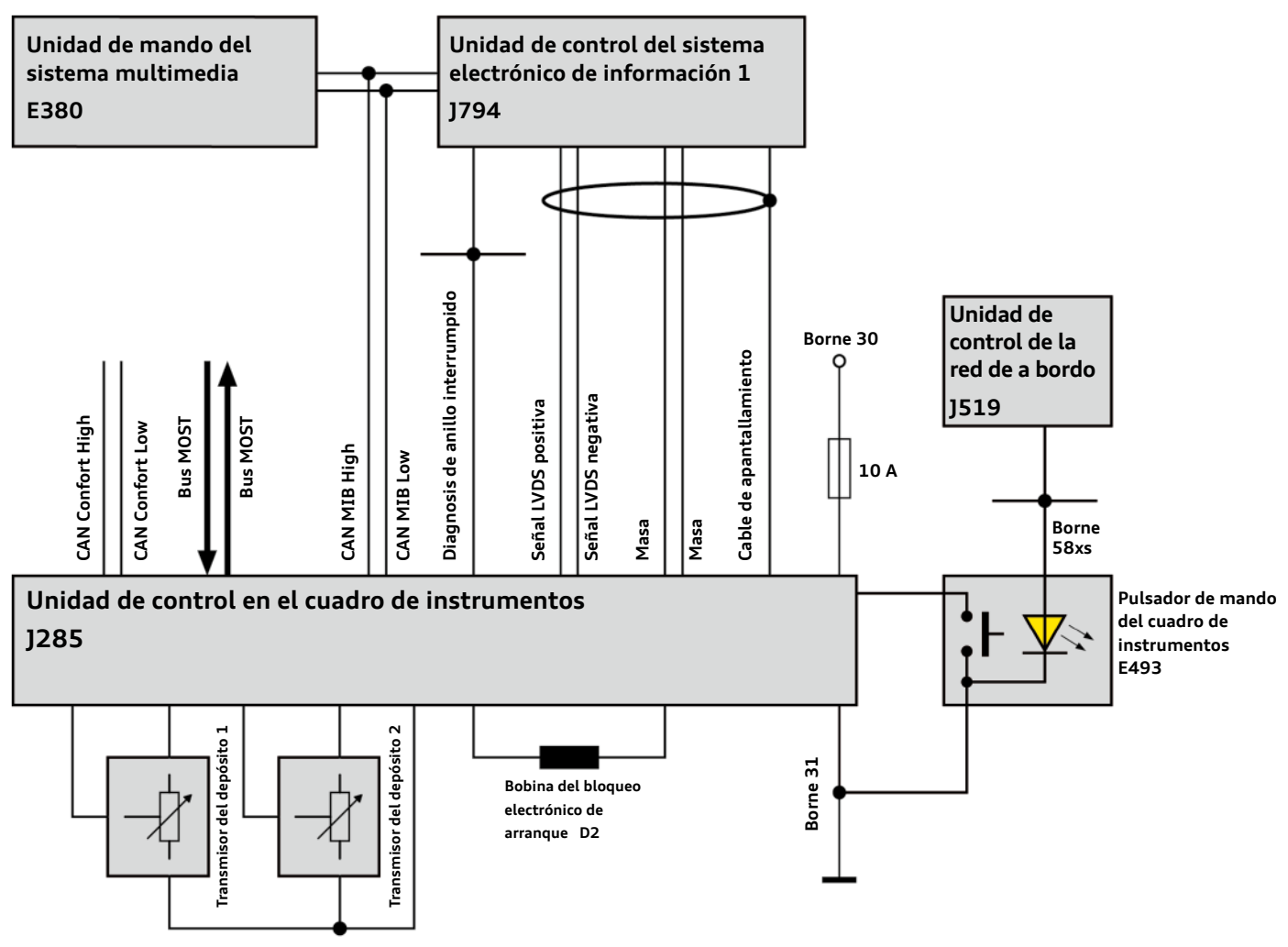

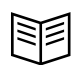

#### **Remisión**

El Audi virtual cockpit (unidad de control del cuadro de instrumentos J285) es la unidad de control maestra del inmovilizador en el Audi TT. El programa autodidáctico 629 "Audi TT (modelo FV) Sistema eléctrico y electrónico del vehículo e Infotainment" contiene información más detallada acerca del inmovilizador.

#### **Los siguientes cables están conectados a la unidad de control del cuadro de instrumentos J285:**

#### **Cables de suministro de tensión:**

• Cable de suministro de tensión con borne 30; está asegurado con un fusible de 10 A

• Un cable de masa

#### **Cables de bus:**

- Dos cables del CAN confort para la comunicación y el intercambio de datos con otras unidades de control
- Dos cables del CAN MIB para la comunicación con la unidad de control del sistema electrónico de información 1 - J794 y la unidad de mando del sistema multimedia E380
- Dos cables LVDS para recibir datos de imágenes de la unidad de control del sistema electrónico de información 1 - J794
- Dos cables de fibra de vidrio del bus MOST; el bus MOST se utiliza en el nuevo Audi TT para programar la unidad de control del cuadro de instrumentos J285. El J285 se programa mediante una tarjeta SD introducida en la ranura de la unidad de control del sistema electrónico de información 1 - J794.
- Cable de diagnóstico de rotura de anillo para el diagnóstico de los componentes del bus MOST por parte de la unidad de control maestra del bus MOST, y de la unidad de control del sistema electrónico de información 1 - J794

#### **Cables discretos a los componentes conectados:**

- Dos cables al transmisor del depósito 1
- Dos cables al transmisor del depósito 2
- Una conexión de masa a ambos transmisores del depósito
- Dos cables a la bobina del bloqueo electrónico de arranque D2 (se requiere en caso de un arranque de emergencia; para ello, la llave del vehículo se mantiene en una posición marcada)
- Un cable al pulsador de mando del cuadro de instrumentos E493 (tecla para restablecer el cuentakilómetros diario)
- Dos cables de masa a la unidad de control del sistema electrónico de información 1 - J794
- Dos cables para apantallar los cables LVDS que van a la unidad de control del sistema electrónico de información 1 - J794

#### **Nota**

**!**

En caso de que el Audi virtual cockpit deba ser programado en el transcurso de los trabajos de servicio, se deberá realizar mediante una tarjeta SD, que se puede pedir a Audi. Para la programación, la tarjeta SD debe encontrarse introducida en la ranura de la unidad de control del sistema electrónico de información 1 – J794. La operación de programación la controla el comprobador de diagnóstico, sin embargo, los datos de la operación de programación se encuentran en la tarjeta SD.

# **Ponga a prueba sus conocimientos**

Para todas las preguntas pueden ser correctas una o varias respuestas.

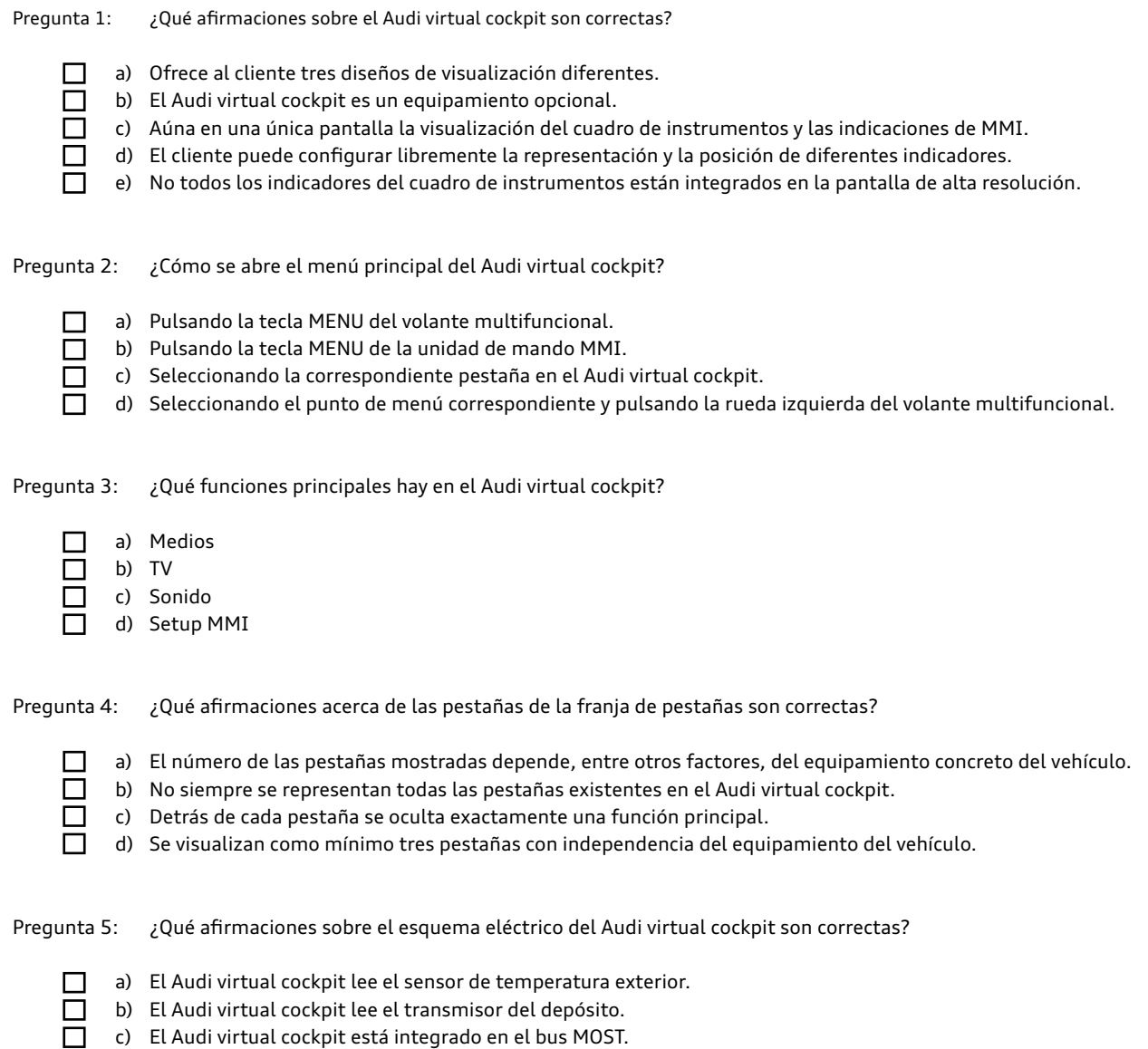

d) El Audi virtual cockpit está conectado a dos sistemas de bus CAN distintos.

# <span id="page-34-0"></span>**Programas autodidácticos**

Encontrará información adicional y complementaria a este programa autodidáctico en los siguientes programas autodidácticos:

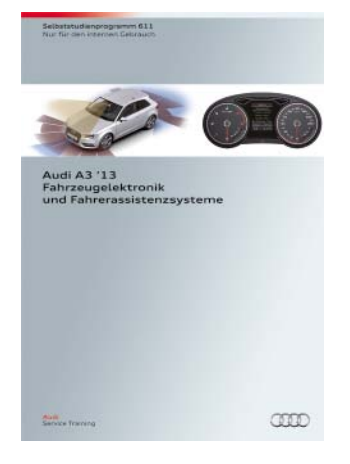

### **Programa autodidáctico (SSP) 611 - Audi A3 2013 Sistema electrónico del vehículo y sistemas de asistencia para el conductor**

Número de referencia: A12.5S00.95.60

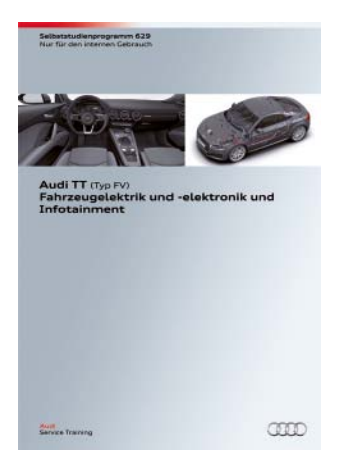

### **SSP 629 Audi TT (modelo FV) Sistema eléctrico y electrónico del vehículo e Infotainment**

Número de referencia: A14.5S01.14.60

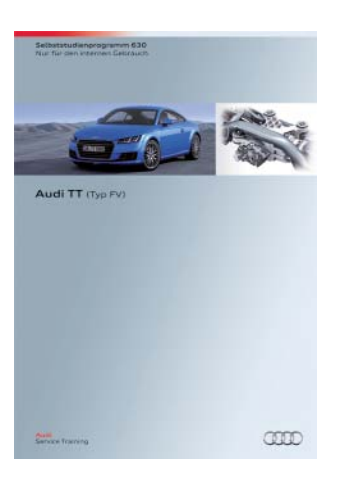

### **SSP 630 - Audi TT (modelo FV)**

Número de referencia: A14.5S01.15.60

Reservados todos los derechos. Sujeto a modificaciones.

Copyright **AUDI AG** I/VK-35 service.training@audi.de

**AUDI AG** D-85045 Ingolstadt Estado técnico: 07/14

Printed in Germany A14.5S01.13.60